## **Suunnitteludokumentti**

Halaan-ryhmä

Helsinki 23.11.2006 Ohjelmistotuotantoprojekti HELSINGIN YLIOPISTO Tietojenkäsittelytieteen laitos

#### **Kurssi**

581260 Ohjelmistotuotantoprojekti (6 ov)

## **Projektiryhmä**

Paula Kemppi Liisa Oikarinen Ville Palkosaari Maria Rinta-Opas Jaakko Sorri Marjaana Välisalo

#### **Asiakas**

Terttu Nevalainen

## **Johtoryhmä**

Ilari Moilanen Kimmo Simola

## **Kotisivu**

http://www.cs.helsinki.fi/group/ohtu/halaan

### **Versiohistoria**

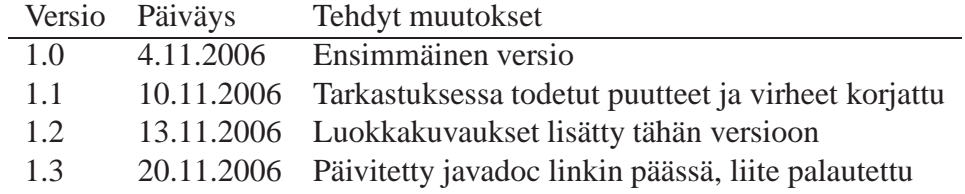

# **Sisältö**

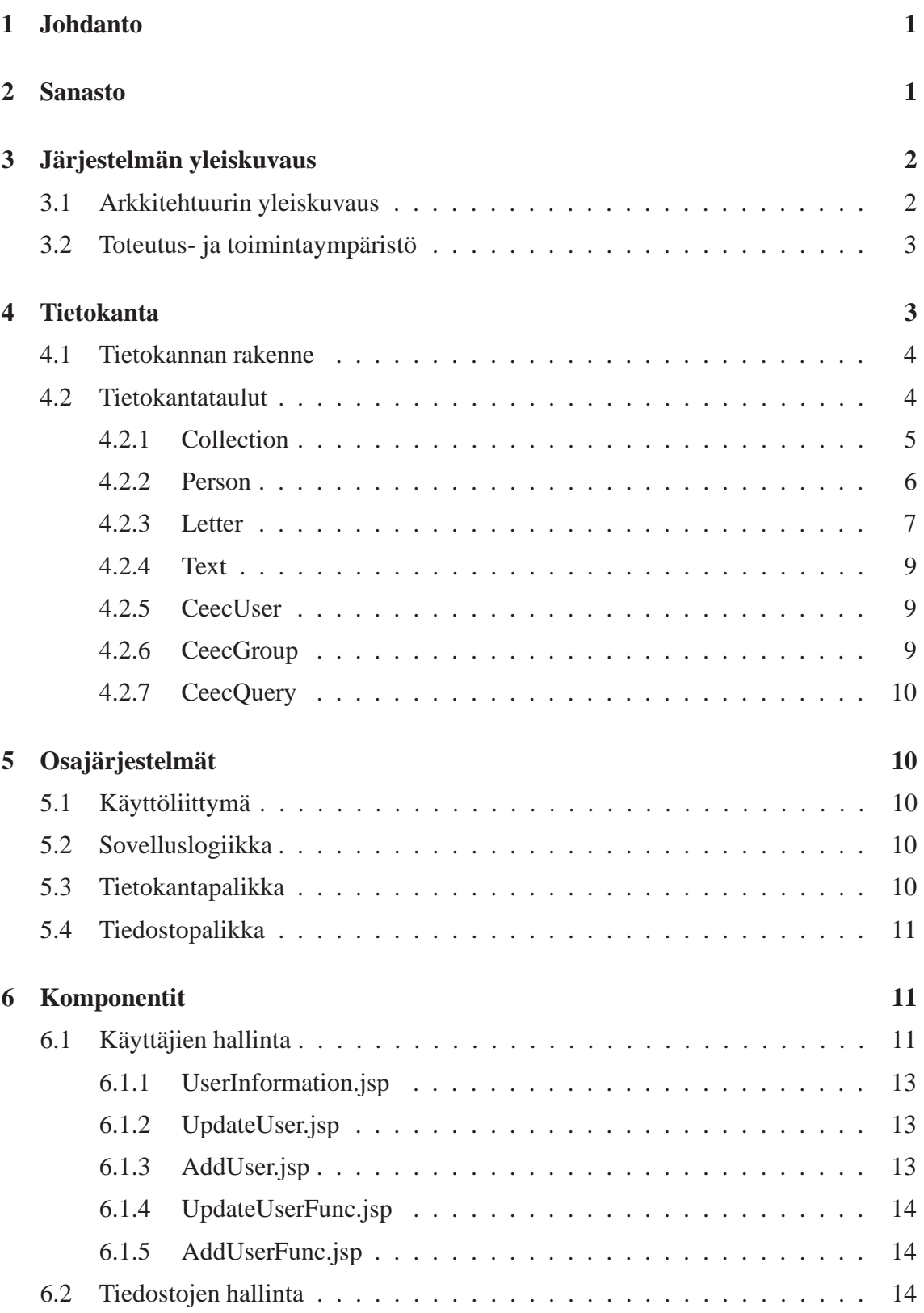

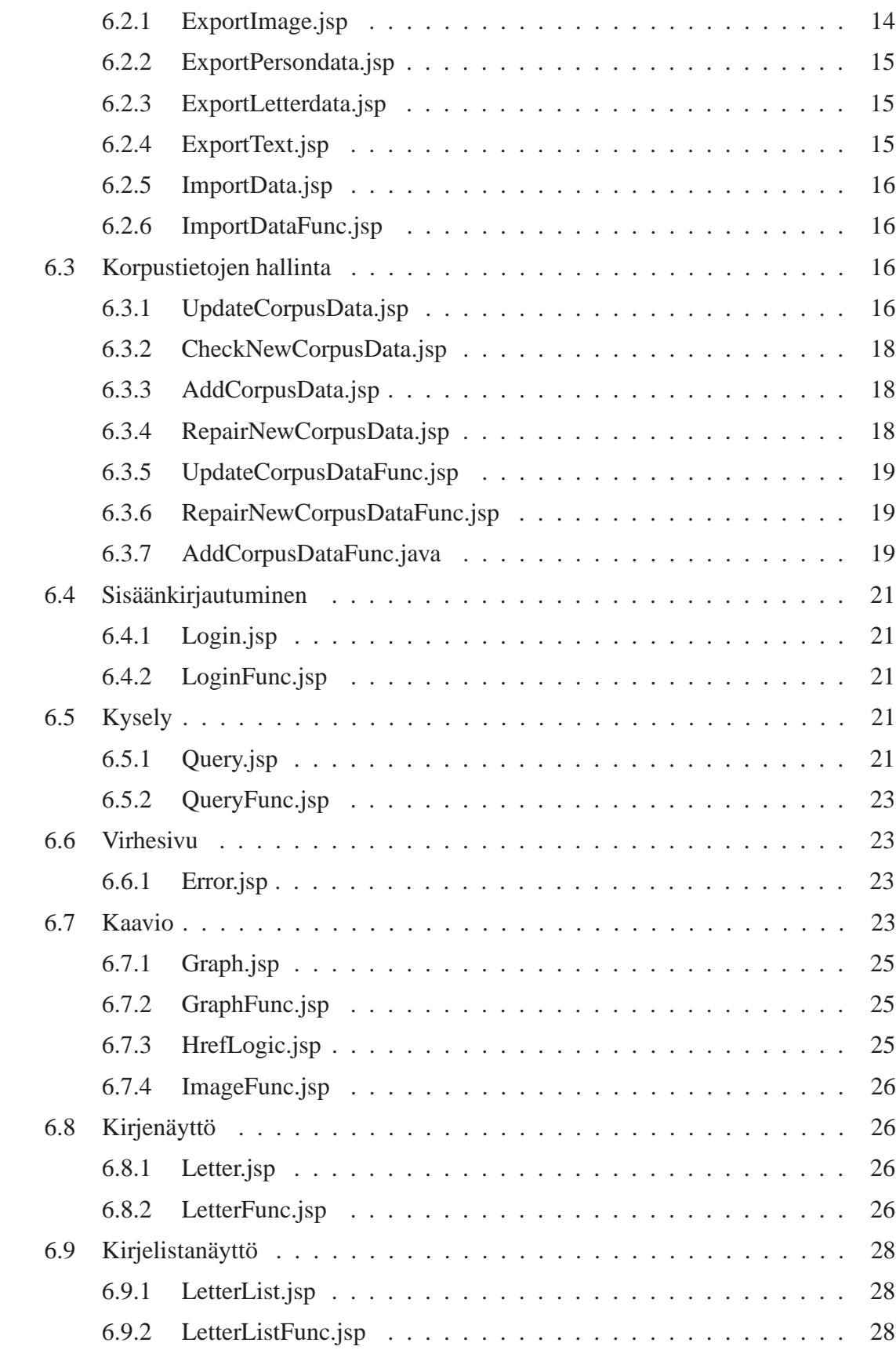

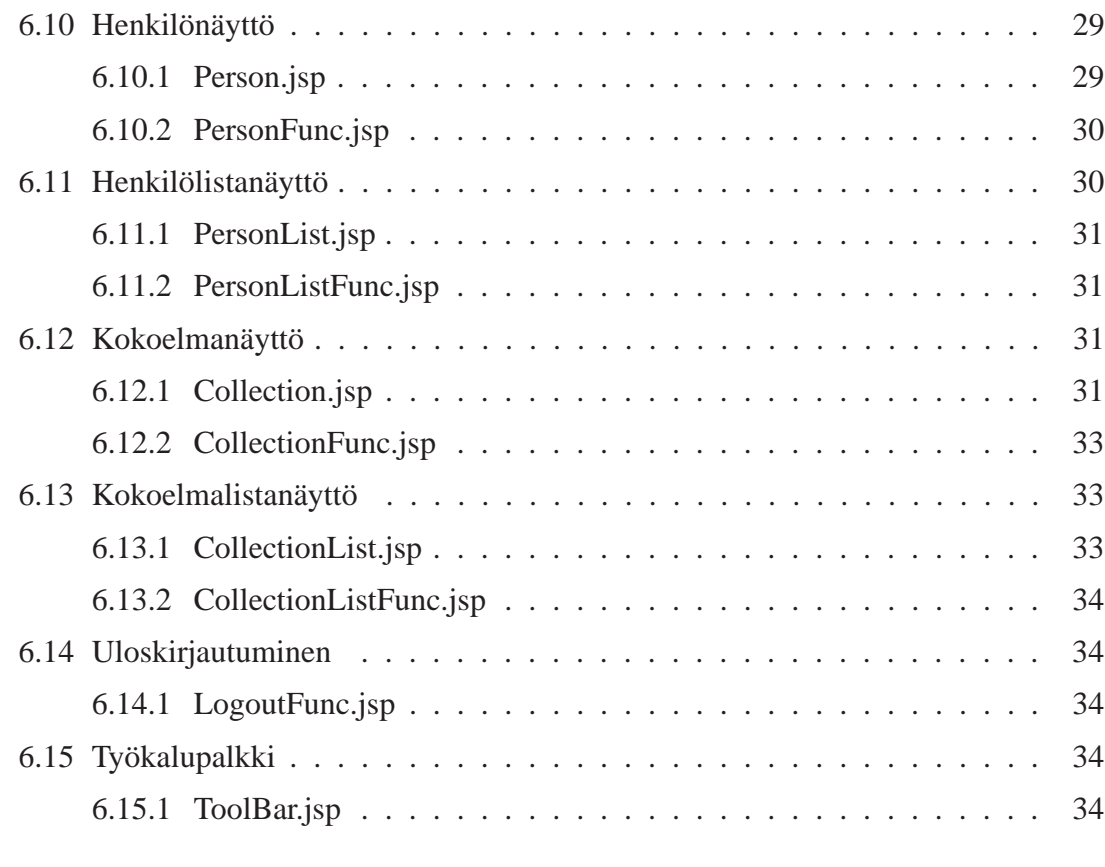

## **7 Luokat 35**

#### **Liitteet**

## **1 Tietokannan luontitiedosto**

## **1 Johdanto**

Halaan-projektin tarkoituksena on kehittää hakukone laajalle annotoidulle tekstiaineistolle VARIENG-tutkimusyksikön käyttöön. Tutkijat ovat koonneet elektronisen tekstiaineiston eli korpuksen vanhoista englanninkielisistä kirjeistä. Kirjeiden lisäksi tutkimusyksiköllä on kerättynä muutakin kirjeisiin liittyvää dataa, kuten tietoja kirjeiden kirjoittajista ja vastaanottajista. Tutkijat tarvitsevat hakukoneen, joka mahdollistaisi sosiolingvistiset haut, eli kirjeiden ja niihin liittyvien tietojen hakemisen tietokannasta esimerkiksi kirjoittajan sukupuolen, asuinpaikan ja kirjoitusajankohdan perusteella.

Projektin tehtävänä on koota metadatan sisältävät tiedostot yhdeksi tietokannaksi ja tuottaa järjestelmä, joka toimii hakukoneena edellä mainitulle aineistolle. Järjestelmä tarjoaa myös muun muassa mahdollisuuden muokata hakutuloksen esitystä ja tallentaa haulla rajattu osa-aineisto tai vain siihen liittyvä metadata. Korpukseen voidaan lisätä uutta aineistoa ja olemassa olevaa voidaan päivittää. Koska järjestelmän käyttö edellyttää kirjautumista, käyttäjätietojen hallinnointi on myös osa järjestelmää.

Suunnitteludokumenttiin kootaan suunnitteluvaiheessa tehdyt ohjelman toteutusta koskevat päätökset. Dokumentti toimii projektiryhmän ohjeena toteutusvaiheen aikana ja tavoitteena on kuvata järjestelmä sellaisella tarkkuudella, että sen toteutus on suoraviivaista. Suunnittelun tuloksena saadaan kuvaukset toteutettavasta ohjelmistosta, sen arkkitehtuurista ja tietokannasta, järjestelmän tarvitsemista ja tuottamista tiedoista, ohjelman eri osien välisistä rajapinnoista sekä järjestelmän komponenteista.

Suunnittelussa otetaan huomioon vaatimusdokumentin luvuissa 4 ja 5 luetelluista vaatimuksista prioriteeteille A ja B sekä tärkeimmät prioriteetille C merkityt toiminnot. Viimeksi mainitun prioriteetin muiden toimintojen toteuttamisesta päätetään aikataulun salliessa toteutusvaiheen aikana.

## **2 Sanasto**

**Apache Tomcat** Java Servlet-suoritusympäristö

**Boolean-tyyppinen arvo** Arvo, joka voi olla vain joko *tosi* tai *epätosi*.

- **Container-olio** Olio, johon voidaan tallettaa tietoa.
- **CSS** *Cascading Style Sheets* Tyylisivut, jotka määrittelevät, miten HTML-elementit esitetään
- **Data** Yhteydestä riippuen viittaa joko tekstidataan (kirjeiden sisältö) tai metadataan (data, johon haut kohdistuvat).
- **ER-malli** *Entity-relationship* Tietokannan suunnittelussa käytettävä yksilö-yhteys -käsitemalli.

**Hakulomake** Hakusivu, josta käyttäjä voi valita hakuun vaikuttavat parametrit. Haku kohdistuu joko kirjeisiin tai kirjeiden kirjoittajiin tai vastaanottajiin.

- **Hakutulos** Hakuehtoihin täsmäävä *lista* joko kirjeistä tai niiden kirjoittajista tai vastaanottajista. Viitattaessa hakutuloksen tallennettavaan versioon pyritään puhumaan *taulukosta* tai CSV-tiedostosta. Hakutuloksesta voidaan tehdä myös *graafinen esitys*.
- **HTML** *HyperText Markup Language* Sivunkuvauskieli
- **Java** Oliopohjainen ohjelmointikieli
- **Javadoc** Dokumentointityökalu
- **JavaScript** Skriptikieli, jolla voidaan lisätä web-sivuille dynaamista toiminnallisuutta.
- **JDBC** *Java Database Connectivity* Luokkakirjasto tietokantayhteyksien muodostamiseen
- **JSP** *JavaServer Pages* Javapohjainen palvelintekniikka dynaamisten web-sivujen tuottamiseen.
- **JUnit** Javapohjainen testikehys, jota voidaan käyttää testien ajamiseen ja joka mahdollistaa testien automatisoinnin.
- **Korpus** Elektroninen tekstiaineisto.
- **Luokitteleva parametri** Graafisen esityksen X-akselille sijoittuva parametri. Tämä parametri on oletuksena *Aika*, mutta se voi olla jokin muukin parametri, kunhan valitun parametrin arvot ovat koodi- tai boolean-tyyppisiä.
- **Metadata** Kirjeteksteihin liittyvä tieto, joka kuvaa itse kirjettä ja sen kirjoittajaa tai vastaanottajaa. Data, jota parametrit kuvaavat ja johon haut kohdistuvat.
- **Sessio** Järjestelmän käyttökerta. Palvelinpäässä ylläpidetään sessio-oliota, johon voidaan liittää erilaisia tietoja.
- **Web-sovellus** Selaimen välityksellä käytettävä palvelinsovellus.

## **3 Järjestelmän yleiskuvaus**

Tässä luvussa kuvataan järjestelmän arkkitehtuuri korkealla abstraktiotasolla sekä järjestelmän toteutus- ja toimintaympäristö.

### **3.1 Arkkitehtuurin yleiskuvaus**

Järjestelmä on tietokantaa käyttävä web-sovellus ja se on periaatteessa mallinnettavissa kolmikerrosarkkitehtuurina (kuva 1). Alimpana on tiedonsaantikerros. Tästä erotetaan edelleen kaksi osajärjestelmää, joista toinen liittyy tietokannan ja toinen tiedoston käsittelyyn. Keskimmäisenä on sovelluslogiikkakerros, joka ohjaa järjestelmän toimintaa ja tiedonvälitystä kerrokselta toiselle. Ylimmän kerroksen muodostaa JSP-sivuina toteutettava käyttöliittymä, joka ottaa syötettä käyttäjältä ja esittää esimerkiksi hakutulokset asiakkaalle HTML-muodossa. Jaon tarkoituksena on helpottaa ohjelman ylläpitoa ja tukea hyviä ohjelmointitapoja.

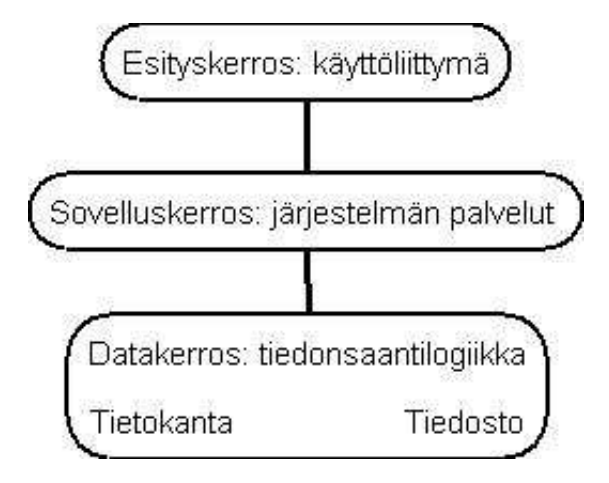

Kuva 1: Sovellusarkkitehtuuri

## **3.2 Toteutus- ja toimintaympäristö**

Toteutettava järjestelmä suunnitellaan tietokantaa käyttäväksi web-sovellukseksi. Ohjelmiston pyörittämiseen tarvitaan siis tietokanta- ja www-palvelin ja sen käyttö edellyttää nykyaikaista, JavaScript- ja CSS-kykyistä selainta (Firefox 1.4 tai Internet Explorer 6.0 tai uudemmat). Järjestelmä toteutetaan ja testataan TKTL:n Linux-ympäristössä, jossa sovelluspalvelimena toimii kone db.cs.helsinki.fi ja ajoympäristönä Apache Tomcat (4.1.18).

Tehokkaiden hakujen mahdollistamiseksi kirjekorpus ja Excel-muodossa oleva metadata mallinnetaan relaatiotietokantana. Toteutusvaiheessa järjestelmä käyttää TKTL:n tietokantapalvelimella bodbacka.cs.helsinki.fi olevaa Oracle-tietokantaa (versio 10g), mutta lopullinen sijoituspaikka lienee rinkka.helsinki.fi, jossa tarjolla on ainakin Oracle 8i.

Järjestelmä toteutetaan Java-ohjelmointikielen versiolla 1.5., tietokantarajapintana toimii JDBC ja selainkäyttöliittymä tuotetaan JSP-sivuina. Koodi varustetaan suomenkielisin Javadoc-kommentein ja luokat testataan testaussuunnitelman mukaisesti JUnit:n avulla.

## **4 Tietokanta**

Tässä luvussa esitellään suunnitelma tietokannan rakenteesta ja tietokantatauluista.

### **4.1 Tietokannan rakenne**

Järjestelmän tietokantana käytetään relaatiotietokantaa. Tietokannan taulut ja niiden väliset suhteet esitetään kuvassa 2 yksilö-yhteys -mallin (ER-malli) avulla. Kaaviossa on esitetty vain yksilöjoukot (suorakulmiot) ja niiden väliset yhteydet eli suhteet (salmiakit). Tietokantaan sisältyy oleellisesti kaksi eri osaa, joista toisen lähtökohtana on asiakkaan kirjeaineisto ja siihen liittyvä metadata ja toinen liittyy käyttäjätietojen hallinnointiin. Ensin mainittu on siis attribuuttien ja niiden arvojoukkojen osalta pitkälti asiakkaan suunnittelema ja se muodostaa datan, johon haut kohdistuvat. Jälkimmäinen vastaa asiakkaan järjestelmään kohdistamiin vaatimuksiin ja mahdollistaa käyttäjien tunnistuksen, kyselyiden tallennuksen ja eri tasoisten oikeuksien määrittelemisen käyttäjille käyttäjäryhmien avulla.

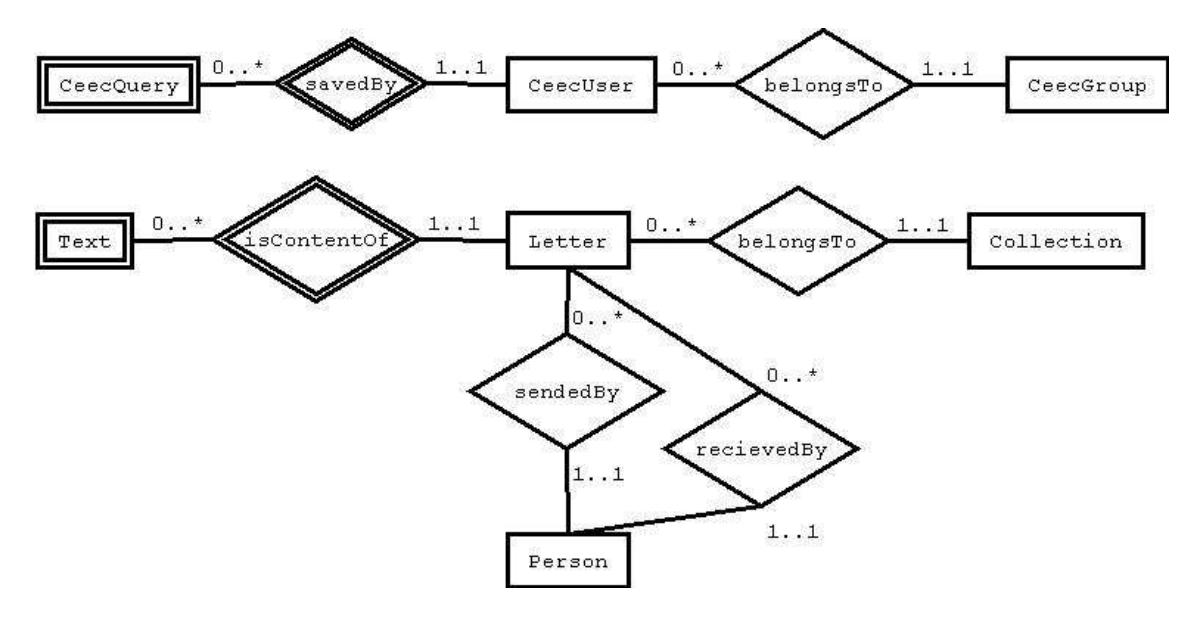

Kuva 2: Tietokantakaavio

### **4.2 Tietokantataulut**

Tässä luvussa kuvataan järjestelmän tietokantataulut. Tauluja on yhteensä seitsemän ja jokainen niistä muodostaa oman alilukunsa, jonka otsikkona on taulun nimi. Mahdollista vapaamuotoista kuvausta seuraa taulukko, jossa on lueteltu kaikki taulun attribuutit (sulkeissa vanha nimi, mikäli nimi on oleellisesti muuttunut vaatimusdokumentissa käytetystä), näiden tietotyypit sekä annettu lyhyt kuvaus. Tyhjät arvot ovat sallittuja datatauluissa 4.2.1-4.2.4 lukuun ottamatta kaikkia pää- ja viiteavaimia. Käyttäjähallinnointiin liittyvissä tauluissa 4.2.5-4.2.7 *not null* -rajoitteet on erikseen mainittu ennen kuvausta. Nullrajoitteista seuraa, että esimerkiksi käyttäjän poistaminen poistaa myös kaikki käyttäjän tallettamat haut ja henkilön poistaminen poistaa kaikki henkilön kirjoittamat tai vastaanottamat kirjeet.

Kunkin rivin yksilöivät attribuutit eli pääavaimet on alleviivattu. Merkintä =taulu:attr tarkoittaa viiteavainta ja käytännössä eheystarkistusta mainitun taulun attribuutin kanssa. Tällainen kenttä voi saada vain arvoja, jotka esiintyvät viitatun taulun mainitussa kentässä. Jos kuvauksen perässä on numero, se tarkoittaa, että kyseisen kentän arvoalue on rajattu. Mahdolliset koodit ja koodiyhdistelmät luetellaan taulun jälkeen tulevassa listassa. Mikäli tyyppinä on *char(1)* eikä erillisiä koodeja ole lueteltu, kenttä viittaa booleantyyppiseen muuttujaan ja arvona on tällöin *y* tai *n*. Sisällöllisiä rajoituksia ei tehdä tietokantaan, mutta esimerkiksi koodit tarkistetaan parserissa ennen kuin päivitystiedosto viedään kantaan. Indeksit luodaan ainakin pääavaimille ja keskeisimmille viiteavaimille ja tarpeen mukaan muille kentille.

### **4.2.1 Collection**

Kokoelmaan liittyy varsin vähän omia ominaisuuksia. Kokoelman nimi toimii pääavaimena. Kokoelmaan liittyy kuitenkin useampia arvoltaan johdettavia parametreja, joita asiakas haluaa nähdä ja käyttää.

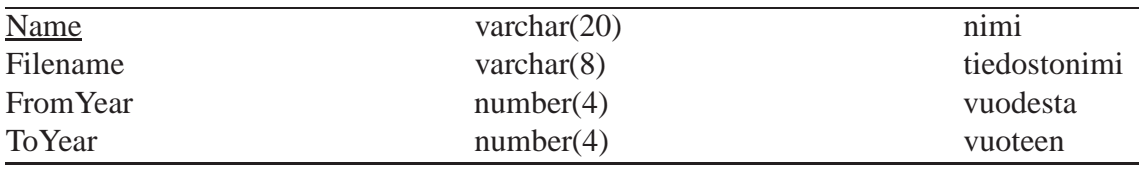

#### **4.2.2 Person**

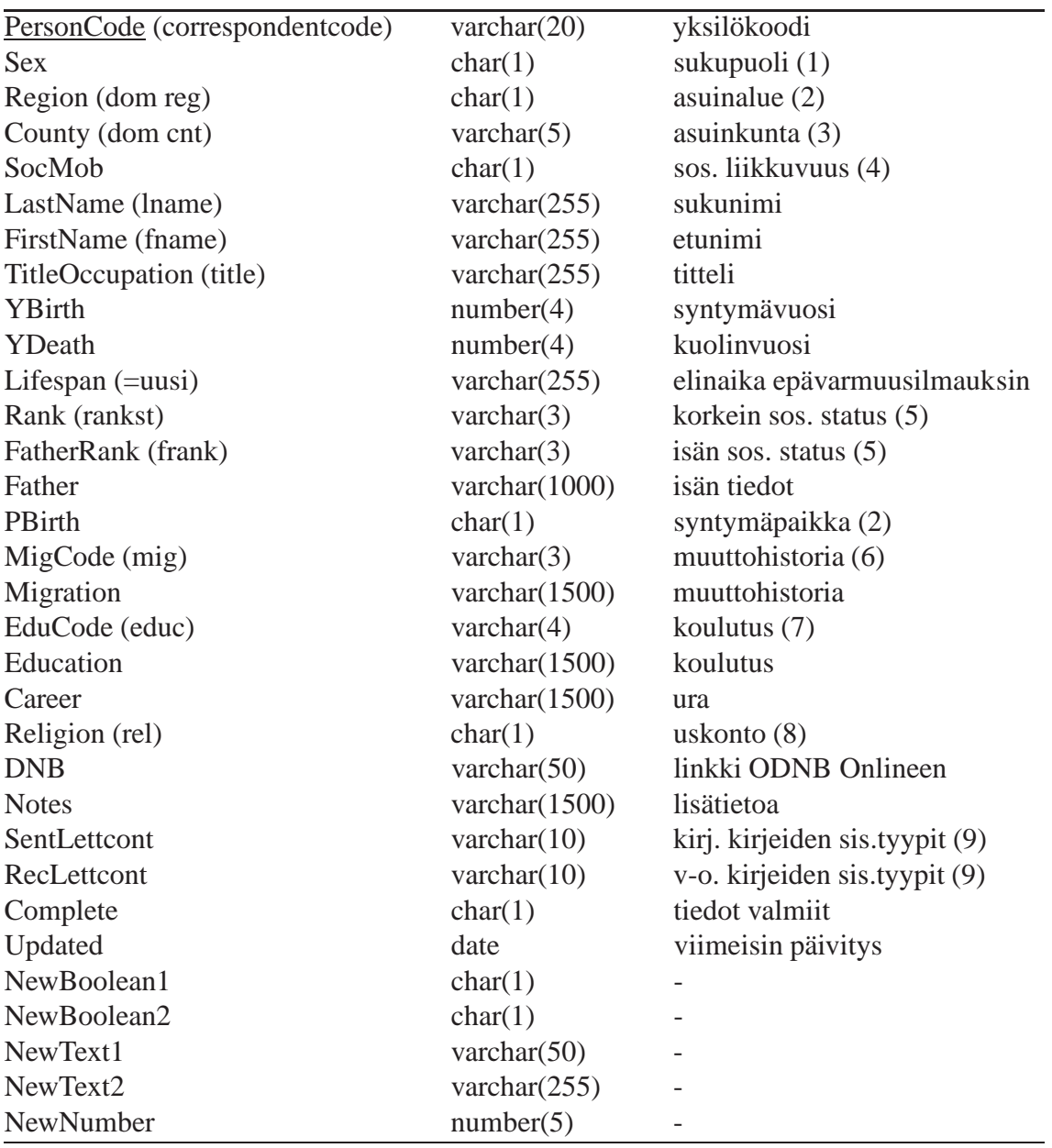

Käytetyt koodit:

- 1. Sex: F (female), M (male)
- 2. Region / PBirth: N (north), F (east anglia), H (home counties), L (london), C (court), O (other), A (abroad)
- 3. County: avainlistan kolmekirjaiminen lyhenne (lis. myöh) (+A, C, F, H, L, N, O) *(kentän sisältöä ei tarkisteta)*
- 4. SocMob: U (up), D (down), N (none)
- 5. Rank / FatherRank: R (royalty), N (nobility), GU (gentry upper), GL (gentry lower), G (gentry), P (professional), CU (clergy upper), CL (clergy lower), M (merchant), O (other),  $(+?)$
- 6. MigCode: Y (yes), YL (yes: london), YA (yes: abroad), YLA (yes: london & abroad)
- 7. EduCode: A (apprenticed), E (elementary), H (higher), HC (higher: cambridge), HI (higher: inns of court), HO (higher: oxford), PC (private/self: classical), PN (private/self: non-classical), S (secondary), HF (higher: foreign),  $(+ C, O, I, F)$   $(+?)$
- 8. Religion: P (protestant), A (anglican), C (catholic), X (unknown)
- 9. SentLettcont / RecLettcont: M (mixed), B (business), P (private), N (news), O (official), W (other), L (love), D (duty), T (travel), F (family) - mikä tahansa yhdistelmä näistä *(kentän sisältöä ei tarkisteta)*

#### **4.2.3 Letter**

Kirjetaulun attribuutit kertovat joko kirjeistä tai niiden kirjoittajista ja henkilöistä sellaista tietoa, joka voi vaihdella kirjeestä toiseen. Jokaisen kirjeen yksilöi erillinen tunniste. Kirje kuuluu aina yhteen kokoelmaan ja siihen liittyy kaksi henkilöä eli kirjoittaja ja vastaanottaja.

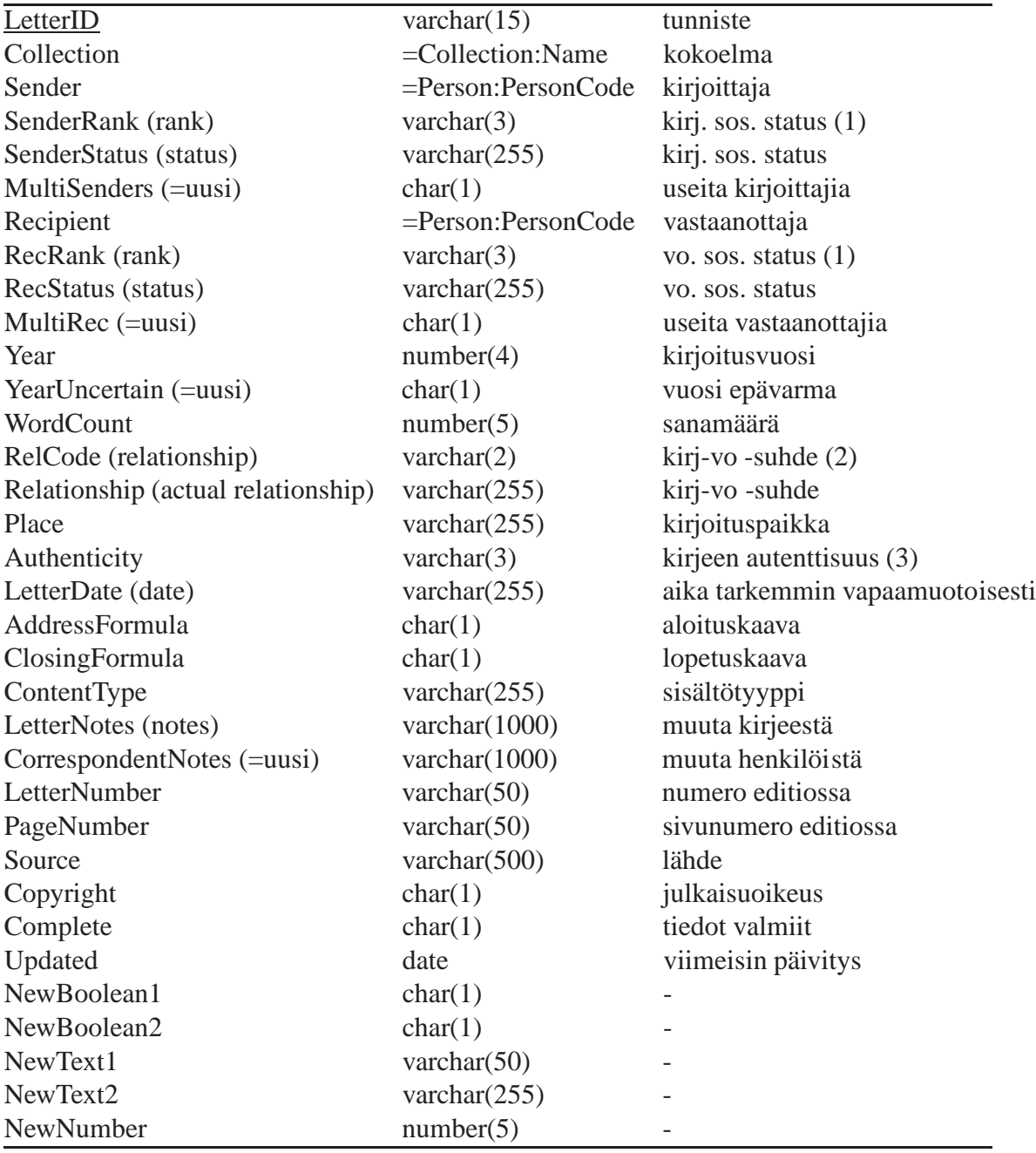

Käytetyt koodit:

- 1. SenderRank / RecRank: samat kuin Person-taulun Rank ja FatherRank -kentillä
- 2. RelCode: FN (family nuclear), FO (family other), FS (family servant), TC (close friend), T (other)
- 3. Authenticity: A (holograph), B (holograph; writer's social background partly unknown), C (later copy), D (uncertain authenticity; copy & writer's social bg partly unknown), E (modernized), S (scribal/secretarial) tai 2 näistä, esim. AC, CA (+?)

#### **4.2.4 Text**

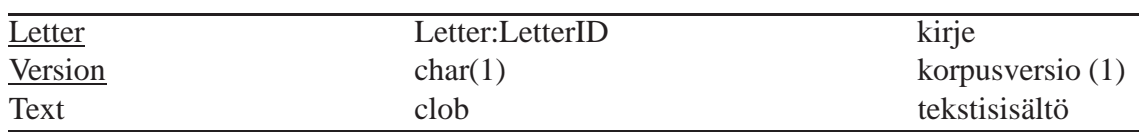

Yhdestä kirjeestä viedään tietokantaan 1-3 versiota.

Käytetyt koodit:

1. Version: P (plain), T (pos-tagged), S (parsed)

#### **4.2.5 CeecUser**

Pääkäyttäjän oikeuksilla voi hallinnoida käyttäjiä. Käyttäjä rekisteröidään kantaan yksilöivällä käyttäjätunnuksella ja lisäksi vaaditaan salasana. Käyttäjä liitetään yhteen käyttäjäryhmään, jonka kautta hänelle määräytyy oikeudet ja rajoitukset hakukoneen käyttöön liittyen.

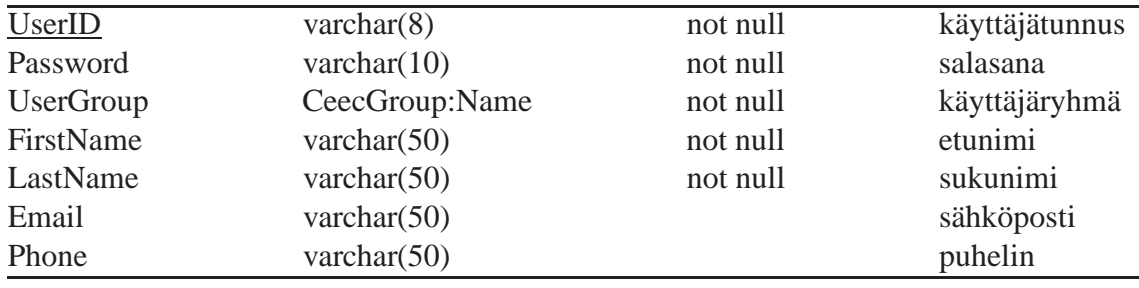

#### **4.2.6 CeecGroup**

Ryhmä määrää siihen kuuluvien käyttäjien oikeudet ja rajoitukset.

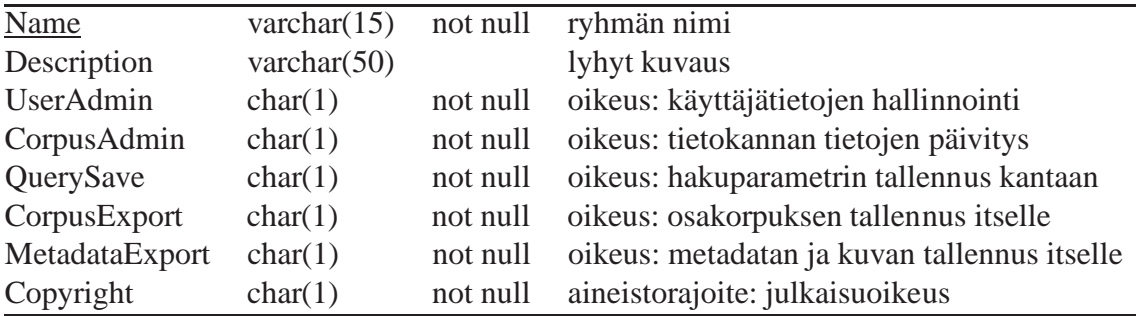

Käyttäjäryhmät luodaan kantaan valmiiksi yhteistyössä asiakkaan kanssa. Suunnitelma hierarkkisiksi ryhmiksi:

**Admin** Kaikki oikeudet, ei aineistorajoitetta.

**CEEC** Kuten Admin, mutta ei oikeutta käyttäjätietojen hallinnointiin.

**Researcher** Kuten CEEC, mutta ei oikeutta korpustietokannan päivityksiin.

**ResearcherLite** Kuten Researcher, mutta aineistorajoite voimassa.

**Guest** Kuten ResearcherLite, mutta ei oikeutta tallentaa hakuparametreja tietokantaan.

**GuestLite** Kuten Guest, mutta ei oikeutta osakorpuksen ja metadatan tallentamiseen itselle.

#### **4.2.7 CeecQuery**

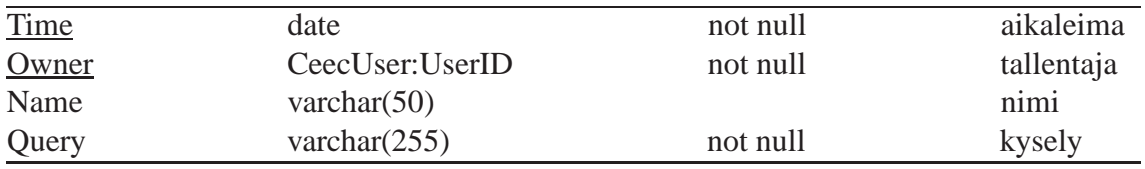

## **5 Osajärjestelmät**

Tässä luvussa kuvataan lyhyesti järjestelmästä erotetut osajärjestelmät ja niiden tehtävät sekä osajärjestelmien välinen yhteistyö. Osajärjestelmien rajapinnat kuvataan vain yleisellä tasolla, formaalimpi määrittely on komponenttien yhteydessä luvussa 6.

## **5.1 Käyttöliittymä**

Käyttöliittymä tarjoaa käyttäjälle mahdollisuuden käyttää järjestelmän tarjoamia palveluita. Kuvassa 3 on esitelty käyttöliittymän eri sivut ja niiden väliset suhteet. Lomakkeiden parametreihin päästään käsiksi JSP-sivuilla request-olion avulla. Käyttöliittymään tulee pääsääntöisesti container-olioita sovelluslogiikan suunnasta. Käyttöliittymän osia on kuvattu tarkemmin luvussa 6.

## **5.2 Sovelluslogiikka**

Sovelluslogiikkakerros ohjaa järjestelmän toimintaa ja tiedonvälitystä kerrokselta toiselle. Se muokkaa kayttöliittymäkerrokselta saamansa tiedot tietokanta- ja tiedostopalikan tarvitsemaan muotoon. Samoin se muokkaa esimerkiksi tietokannasta tulevan datan kayttöliittymän tarvitsemaan muotoon. Sovelluslogiikka välittää erilaisia container-olioita käyttöliittymän ja tiedonsaantilogiikan välillä.

## **5.3 Tietokantapalikka**

Tietokantaa käytetään JDBC-rajapinnan kautta. Loogisen tietokantapalikan tehtävänä on esimerkiksi hakujen tapauksessa kyselyiden muodostaminen haluttujen parametrien perusteella ja tuloksen sisällyttäminen container-olioon, joka välitetään edelleen sovellus-

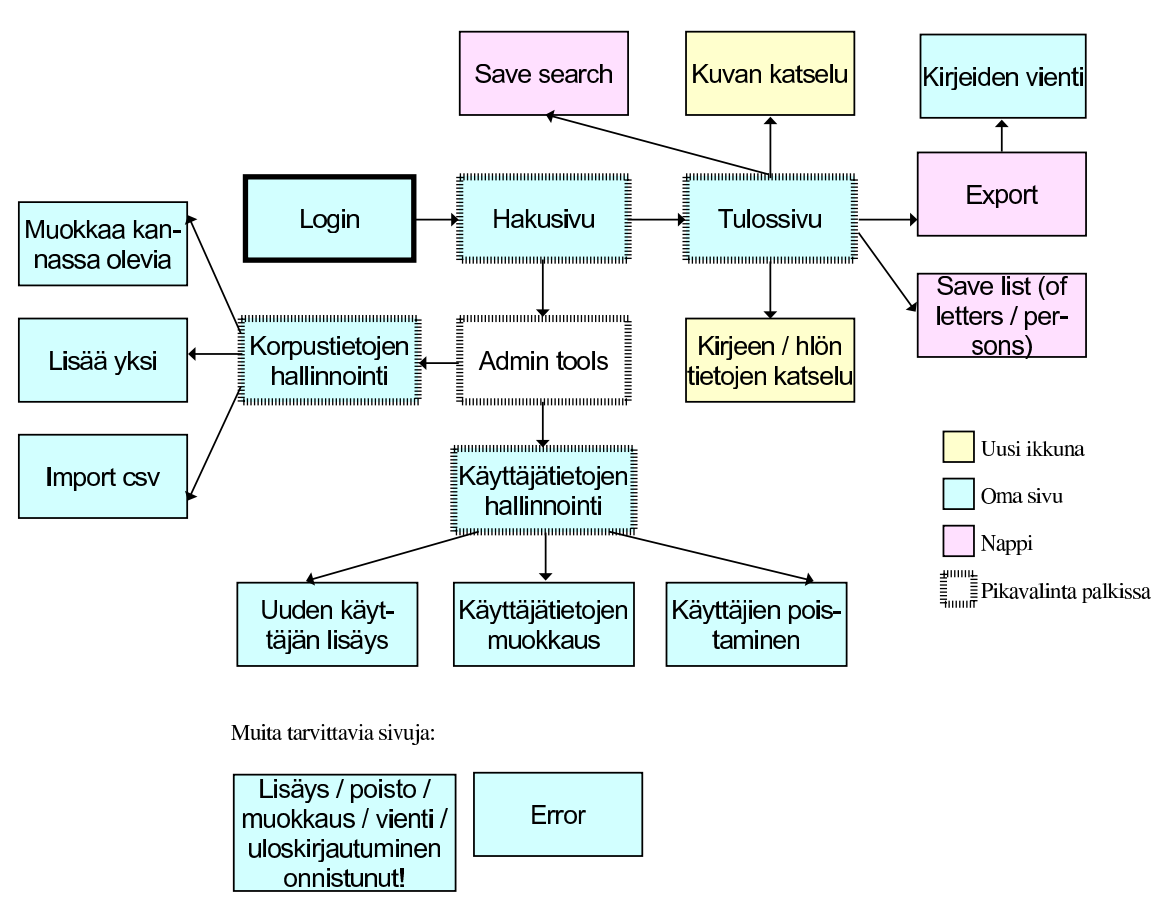

Kuva 3: Käyttöliittymän eri sivut ja niiden väliset suhteet.

logiikkakerrokselle. Tietokantapalikka voi saada myös valmiin container-olion vietäväksi tietokantaan.

## **5.4 Tiedostopalikka**

Järjestelmässä käyttäjällä on mahdollisuus päivittää ja muokata tietokantaa csv-muotoisen tiedoston avulla ja tallentaa esimerkiksi hakutuloksia ja osakorpuksia itselleen. Tiedostopalikka parseroi tiedoston sisällön ja palauttaa container-olion, jonka sisältö riippuu tiedoston sisällöstä. Jos käyttäjä haluaa tallentaa hakutuloksen itselleen, tulosta vastaavasta container-oliolistasta muodostetaan tiedosto, joka annetaan käyttäjän tallennettavaksi.

# **6 Komponentit**

## **6.1 Käyttäjien hallinta**

Komponentin avulla pidetään yllä käyttäjätietoja (kuva 4). Mahdolliset ylläpitotoimenpiteet ovat uuden käyttäjän lisäys, käyttäjän poistaminen ja käyttäjän tietojen muuttaminen.

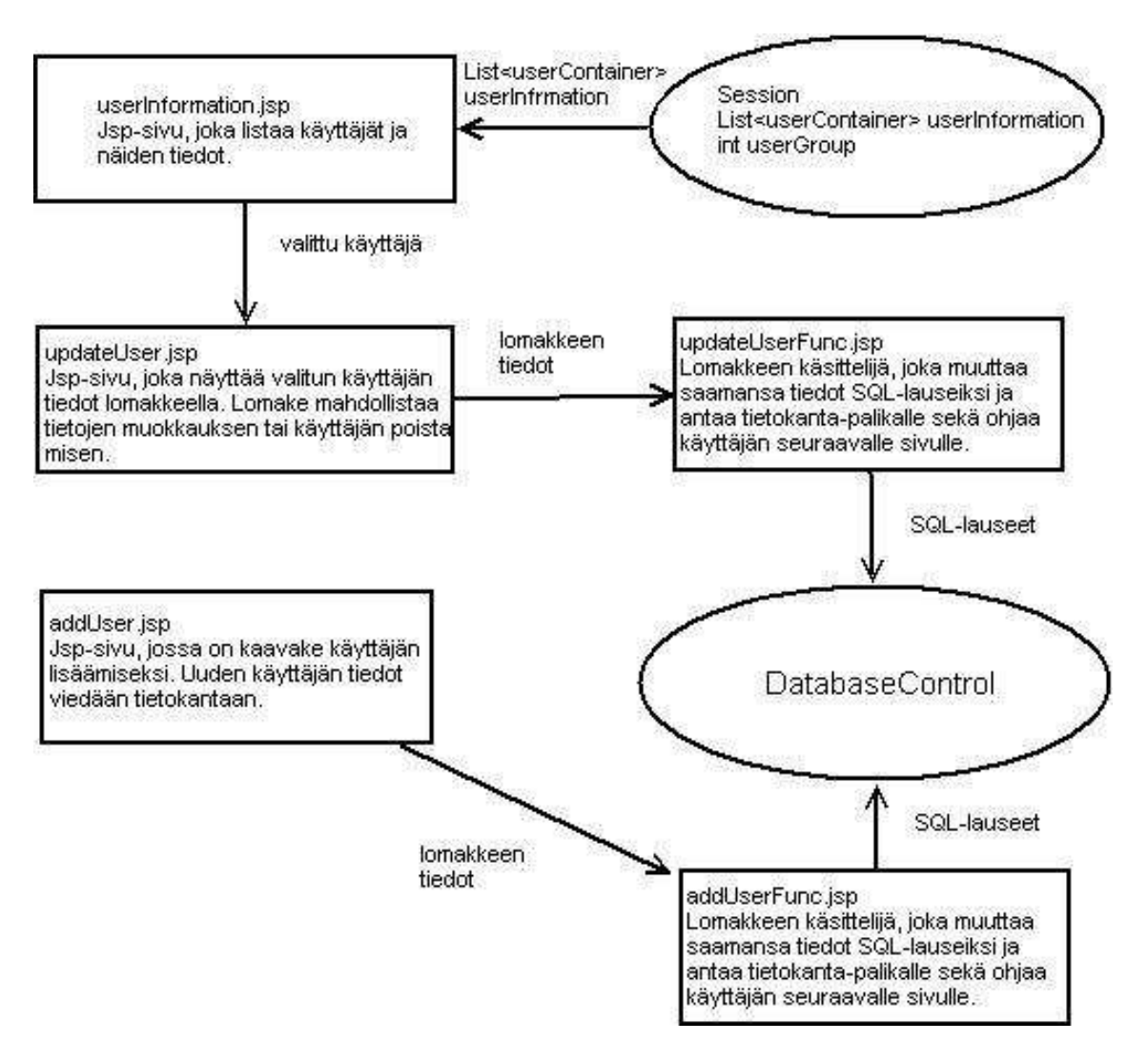

Kuva 4: Käyttäjien hallinta

Kaikki komponentin sivut vaativat, että käyttäjällä on UserAdmin -oikeudet.

#### **6.1.1 UserInformation.jsp**

**Palvelu:** Sivu saa Sessiosta käyttäjätiedot, jotka se tulostaa listaksi. Listasta voi valita yksittäisen käyttäjän muokattavaksi tai poistettavaksi kohdan 6.1.2 lomakkeella.

**Parametrit:** List<UserContainer>

**Tuotokset:** Jsp-sivu

**Poikkeustilanteet:** -

**Oikeudet:** UserAdmin

### **6.1.2 UpdateUser.jsp**

**Palvelu:** Sivulla on yksittäisen käyttäjän tiedot lomakkeella, jossa tietojen muokkaus on mahdollista. Lomakkeen arvot tarkistetaan javascriptillä. Myös käyttäjän poistaminen on mahdollista.

**Parametrit:** UserContainer

**Tuotokset:** Usp-sivu

**Poikkeustilanteet:** Javascript ei hyväksy käyttäjän antamia arvoja

**Oikeudet:** UserAdmin

#### **6.1.3 AddUser.jsp**

**Palvelu:** Sivulla on lomake, jolla voi lisätä käyttäjän. Käyttäjän syöttämät arvot tarkastetaan javascriptillä.

**Parametrit:** -

**Tuotokset:** Jsp-sivu

### **Poikkeustilanteet:** Javascript ei hyväksy käyttäjän antamia arvoja

**Oikeudet:** UserAdmin

#### **6.1.4 UpdateUserFunc.jsp**

**Palvelu:** Lomakkeenkäsittelijä, joka muodostaa saamastaan lomakkeesta UserContainerolion välitettäväksi eteen päin. Mikäli kyseessä on poisto, poistetaan tietokannasta myös käyttäjän tallentamat kyselyt. Tietokantaoperaatiot suoritetaan Interfaceluokan updateUser- ja removeUser-metodeilla.

Parametrit: Lomake (vastaavat tiedot kuin: UserContainer)

**Tuotokset:** UserContainer

**Poikkeustilanteet:** Operaatioita ei saada tehtyä tietokantaan

**Oikeudet:** UserAdmin

#### **6.1.5 AddUserFunc.jsp**

**Palvelu:** Lomakkeenkäsittelijä, joka muodostaa saamastaan lomakkeesta UserContainerolion välitettäväksi eteenpäin.

**Parametrit:** lomake (vastaavat tiedot kuin: UserContainer)

**Tuotokset:** UserContainer

**Poikkeustilanteet:** Operaatioita ei saada tehtyä tietokantaan

**Oikeudet:** UserAdmin

## **6.2 Tiedostojen hallinta**

Komponentti käsittelee järjestelmän tarvitsemat tiedostojen siirrot asiakkaan ja palvelimen välillä. Asiakaskoneelle tallennetaan kuvia (kaavioita hakutuloksesta), metadataa (hakutuloksena saatuja kirje- ja henkilölistoja) ja osakorpuksia eli kirjetekstit sisältäviä tekstitiedostoja. Asiakaskoneelta ladataan järjestelmään korpuksen päivitystiedostoja.

#### **6.2.1 ExportImage.jsp**

**Palvelu:** Sivu saa Sessiosta BufferedImage-olion, josta se muodostaa jpeg-kuvan. Kuva tallennetaan asiakkaan koneelle. Sivulle tullaan vain tiedostoon image.jpg kohdistuvalla pyynnöllä, joka ohjataan tälle sivulle.

**Parametrit:** BufferedImage

**Tuotokset:** Jpeg-kuva (asiakkaan tallennettavissa)

**Poikkeustilanteet:** Tiedoston luonti epäonnistuu

**Oikeudet:** MetadataExport

#### **6.2.2 ExportPersondata.jsp**

**Palvelu:** Sivu saa Sessiosta List<PersonContainer> -olion, josta se muodostaa asiakaskoneelle tallennettavan tekstitiedoston. Sivulle tullaan vain tiedostoon person.csv kohdistuvalla pyynnöllä, joka ohjataan tälle sivulle.

Parametrit: List<PersonContainer>

**Tuotokset:** Tekstitiedosto (asiakkaan tallennettavissa)

**Poikkeustilanteet:** Tiedoston luonti epäonnistuu

**Oikeudet:** MetadataExport

#### **6.2.3 ExportLetterdata.jsp**

- **Palvelu:** Sivu saa Sessiosta List<LetterContainer> -olion, josta se muodostaa asiakaskoneelle tallennettavan tekstitiedoston. Sivulle tullaan vain tiedostoon letter.csv kohdistuvalla pyynnöllä, joka ohjataan tälle sivulle.
- **Parametrit:** List<LetterContainer>

**Tuotokset:** Tekstitiedosto (asiakkaan tallennettavissa)

**Poikkeustilanteet:** Tiedoston luonti epäonnistuu

**Oikeudet:** MetadataExport

#### **6.2.4 ExportText.jsp**

**Palvelu:** Sivu saa Sessiosta List<TextContainer> -olion, josta se muodostaa asiakaskoneelle tallennettavan tekstitiedoston. Sivulle tullaan vain tiedostoon text.txt kohdistuvalla pyynnöllä, joka ohjataan tälle sivulle.

**Parametrit:** List<TextContainer>

**Tuotokset:** Tiedosto (asiakkaan tallennettavissa)

**Poikkeustilanteet:** Tiedoston luonti epäonnistuu

**Oikeudet:** MetadataExport

#### **6.2.5 ImportData.jsp**

**Palvelu:** Sivu muodostaa lomakkeen, jonka kautta käyttäjän on mahdollista ladata järjestelmään päivitykset sisältävä tiedosto. Asiakkaan kanssa sovitaan tiedostonimet ja -päätteetm jotka kertovat tiedoston tyypin (kokoelma, henkilö, kirje, kirjeteksti).

#### **Parametrit:** -

**Tuotokset:** Tiedosto

#### **Poikkeustilanteet:** -

**Oikeudet:** UserAdmin

#### **6.2.6 ImportDataFunc.jsp**

**Palvelu:** Lomakkeenkäsittelijä, joka ottaa vastaan datan ImportData.jsp-sivun lomakkeelta. Sivu käyttää datan ensin FileStreamAccessorilla, joka poimii siitä tiedostotyypin ja käyttäjän lataaman tiedoston. FileStreamAccessor palauttaa UpdateCorpusContainerolion, jonka tämä func-sivu ohjaa edelleen tiedostoparserille eli TextParser-luokalle. Jos parseri hyväksyy datan, ohjataan käyttäjä kohdan 6.3.2 sivulle, jolle välitetään piilokenttänä päivityksen tyyppi ja parserilta saatu lista talletetaan Sessioon List<Container> -oliona nimellä *add*. Jos tiedostossa on jotain ongelmaa ja parserointi ei onnistu, käyttäjälle ilmoitetaan virheestä.

**Parametrit:** Tiedosto

**Tuotokset:** List<Container>

**Poikkeustilanteet:** Parseri hylkää tiedoston

**Oikeudet:** UserAdmin

## **6.3 Korpustietojen hallinta**

Komponentti tarjoaa mahdollisuuden päivittää korpusta (kuva 5). Tarjotut palvelut ovat tietokannan kirje-, henkilö- ja kokoelmatauluihin kohdistuvat muutos, lisäys ja poisto.

#### **6.3.1 UpdateCorpusData.jsp**

**Palvelu:** Sivu näyttää valitun objektin lomakkeella, jolla tietojen muokkaus ja poistaminen on mahdollista. Myös mahdollisen poiston yhteydessä poistuvat objektit näytetään (katso kohta 6.3.5). Sivulle tullaan tulosnäyttösivun kautta, josta välitetään parametrina muokattavan listan tyyppi ja muokattavan rivin indeksi. Lomakkeen kenttien arvot tarkastetaan javascriptillä.

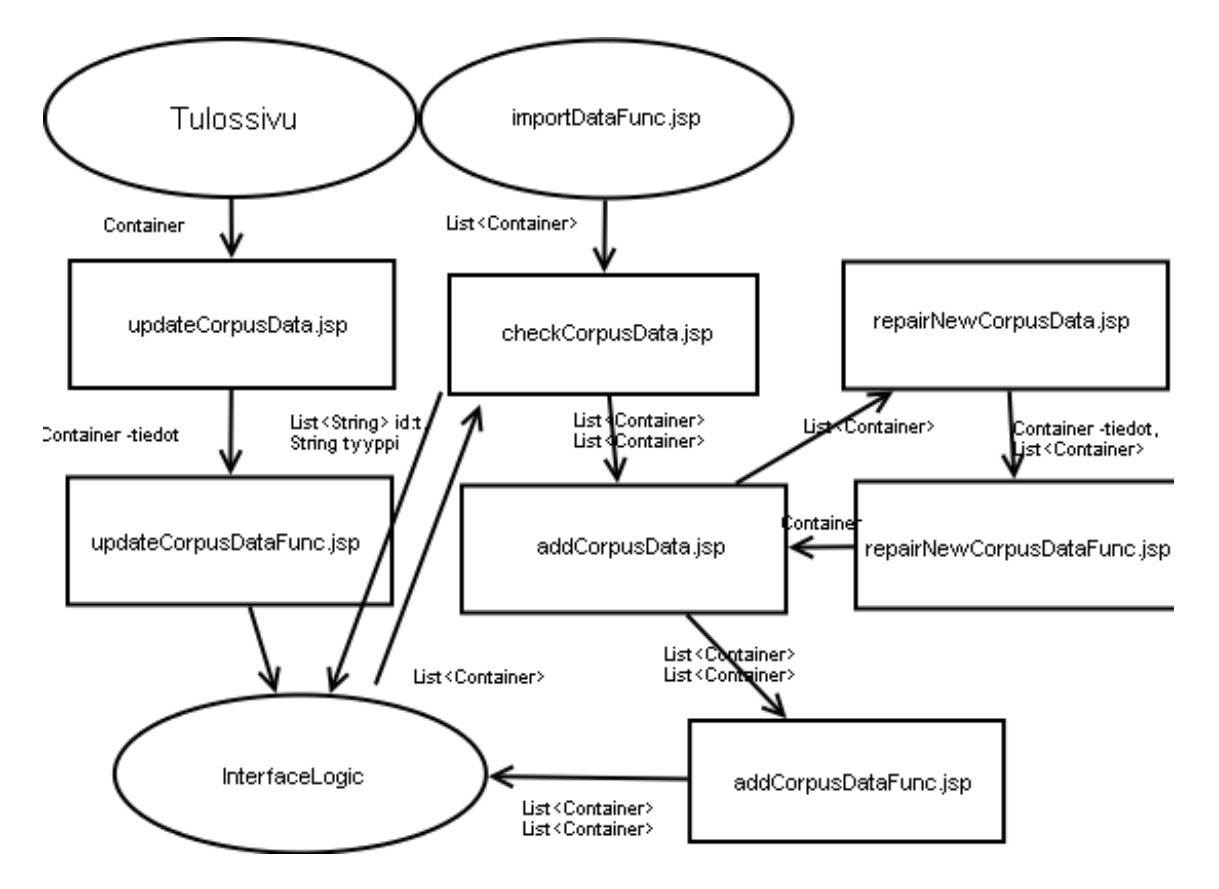

Kuva 5: Korpustietojen hallinta

**Parametrit:** Container (singleUpdate), Containerin tyyppi (collection, person, letter, text)

**Tuotokset:** Jsp-sivu, jolla lomake

**Poikkeustilanteet:** Javascript ei hyväksy syötettyä arvoa

**Oikeudet:** CorpusAdmin

#### **6.3.2 CheckNewCorpusData.jsp**

- **Palvelu:** Sivulle tullaan kohdan 6.2.6 sivun kautta. Sivu ottaa Sessiosta (järjestelmään ladatusta tiedostosta saadun) *add*-nimisen List<Container>-olion ja tarkistaa tietokantahaulla, onko riveistä olemassa aiemmat versiot. Duplikaatit siirretään addlistasta update-listaan. Käyttäjä ohjataan kohdan 6.3.3 sivulle.
- **Parametrit:** List<Container>, Containerin tyyppi (collection, person, letter, text)

**Tuotokset:** List<Container> (update)

**Poikkeustilanteet:** Olemassaolon tarkistus ei onnistu.

**Oikeudet:** CorpusAdmin

#### **6.3.3 AddCorpusData.jsp**

- **Palvelu:** Sivu näyttää tiedostosta saadun datan ennen sen viemistä tietokantaan. Uudet rivit ja päivitettävät rivit näytetään erikseen. Sivulta voi siirtyä kohdan 6.3.4 sivulle, jossa voi korjata yksittäisiä päivitysrivejä. Text-päivityksiä tehtäessä ei kirjeiden sisältöjä näytetä käyttäjälle.
- **Parametrit:** List<Container> (add), List<Container> (update), Containerin tyyppi (collection, person, letter, text)
- **Tuotokset:** Jsp-sivu, jossa näytetään tiedostosta saatu data

#### **Poikkeustilanteet:** -

**Oikeudet:** CorpusAdmin

#### **6.3.4 RepairNewCorpusData.jsp**

- **Palvelu:** Tekee lomakkeen, joka mahdollistaa tiedostosta ladatun datan muokkaamisen rivi kerrallaan. Käyttäjän syötteet tarkastetaan javascriptilla.
- **Parametrit:** Add-listassa olevan Container-olion tunnus

#### **Tuotokset:** Jsp-sivu, jolla lomake tietokantaan vietävien rivien muokkamiseksi

**Poikkeustilanteet:** Javascript ei hyväksy lomakkeen kenttää

**Oikeudet:** CorpusAdmin

#### **6.3.5 UpdateCorpusDataFunc.jsp**

**Palvelu:** Lomakkeenkäsittelijä, joka vie muutokset ja poistot tietokantaan kutsumalla InterfaceLogicin update- ja remove-metodeja. Poistettaessa henkilöä myös henkilön kirjoittamat kirjeet poistetaan. Poistettaessa kokoelmaa myös kokoelman kirjeet poistetaan. Poistettaessa kirjeitä myös kirjeiden tekstit poistetaan.

**Parametrit:** Lomakkeen tiedot (vastaa Container)

**Tuotokset:** -

**Poikkeustilanteet:** Tietokantaoperaatioiden suoritus ei onnistu

**Oikeudet:** CorpusAdmin

### **6.3.6 RepairNewCorpusDataFunc.jsp**

- **Palvelu:** Lomakkeenkäsittelijä, joka tallentaa kohdan 6.3.4 lomakkeen tiedot Sessiossa olevaan List<Container>:iin ja ohjaa käyttäjän takaisin sivulle 6.3.3.
- **Parametrit:** Lomakkeen tiedot (vastaa Container), Containerin tyyppi (piilokentässä), listan nimi

**Tuotokset:** Container

#### **Poikkeustilanteet:** -

**Oikeudet:** CorpusAdmin

#### **6.3.7 AddCorpusDataFunc.java**

**Palvelu:** Vie päivitykset tietokantaan välittämällä Sessiosta add-listan InterfaceLogicluokan add-metodille ja update-listan update-metodille.

**Parametrit:** List<Container> (add), List<Container> (update)

#### **Tuotokset:** -

**Poikkeustilanteet:** 1. Yritetään lisätä sellaista kirjettä, jonka kirjoittaja, vastaanottaja tai kokoelma ei ole olemassa

2. Yritetään lisätä sellaista tekstiä, jota vastaavaa kirjettä ei ole tietokannassa

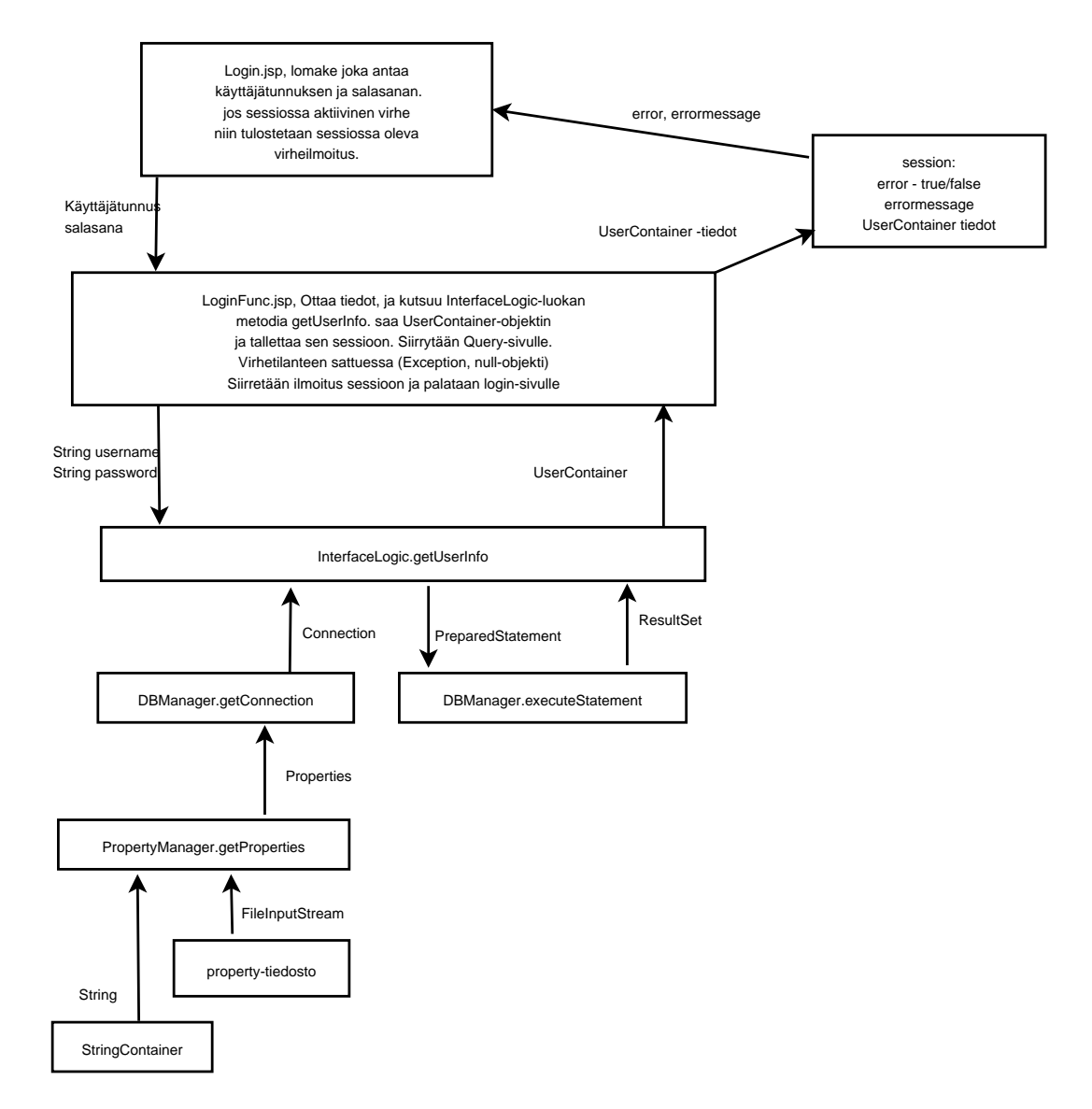

Kuva 6: Sisäänkirjautuminen

## **6.4 Sisäänkirjautuminen**

Komponentti hoitaa järjestelmään kirjautumisen ja käyttäjän tietojen tallentamisen Sessioon muiden komponenttien käyttöä varten.

### **6.4.1 Login.jsp**

**Palvelu:** Sivu vastaanottaa Sessiossa jo olevan mahdollisen virhetilanteen ja tulostaa sen. Sen lisäksi sivulla on lomake, johon syötetään tunnus ja salasana, sekä linkki ylläpidon sähköpostiin.

**Parametrit:** Sessiosta saatu virhetilanne

**Tuotokset:** Käyttäjän syöttämät käyttäjätunnus ja salasana

**Poikkeustilanteet:** Yunnus/salasanaparia ei ole

**Oikeudet:** -

#### **6.4.2 LoginFunc.jsp**

- **Palvelu:** Vastaanottaa login.jsp:n lomakkeen tiedot, ottaa käyttäjätunnuksen ja salasanan. Kutsuu niillä getUserInfo:a. Jos kirjautuminen onnistui, vastaanotetaan UserContainer. Talletetaan sen tiedot sessioon. Ohjataan query.jsp-sivulle, muuten palataan login.jsp-sivulle ja talletetaan virhetilanne sessioon.
- **Parametrit:** Nimi, salasana
- **Tuotokset:** UserContainer
- **Poikkeustilanteet:** Käyttäjätunnus/salasanaparia ei löydy, tietokannan lukeminen ei onnistu

### **Oikeudet:** -

## **6.5 Kysely**

Tämä osa sisältää komponentit jotka hoitavat kyselyn tekemisen, tiedon sisältävien Containereiden muodostomisen sekä niiden välittämisen näyttösivuille.

#### **6.5.1 Query.jsp**

**Palvelu:** Sivulla on hakulomake, johon syötettyjen tietojen perusteella tehdään haut korpuksesta. Mahdollisuus käyttää käyttäjän talletettuja hakuja. Käyttäjän oikeuksien mukaan linkit muihin järjestelmän osiin.

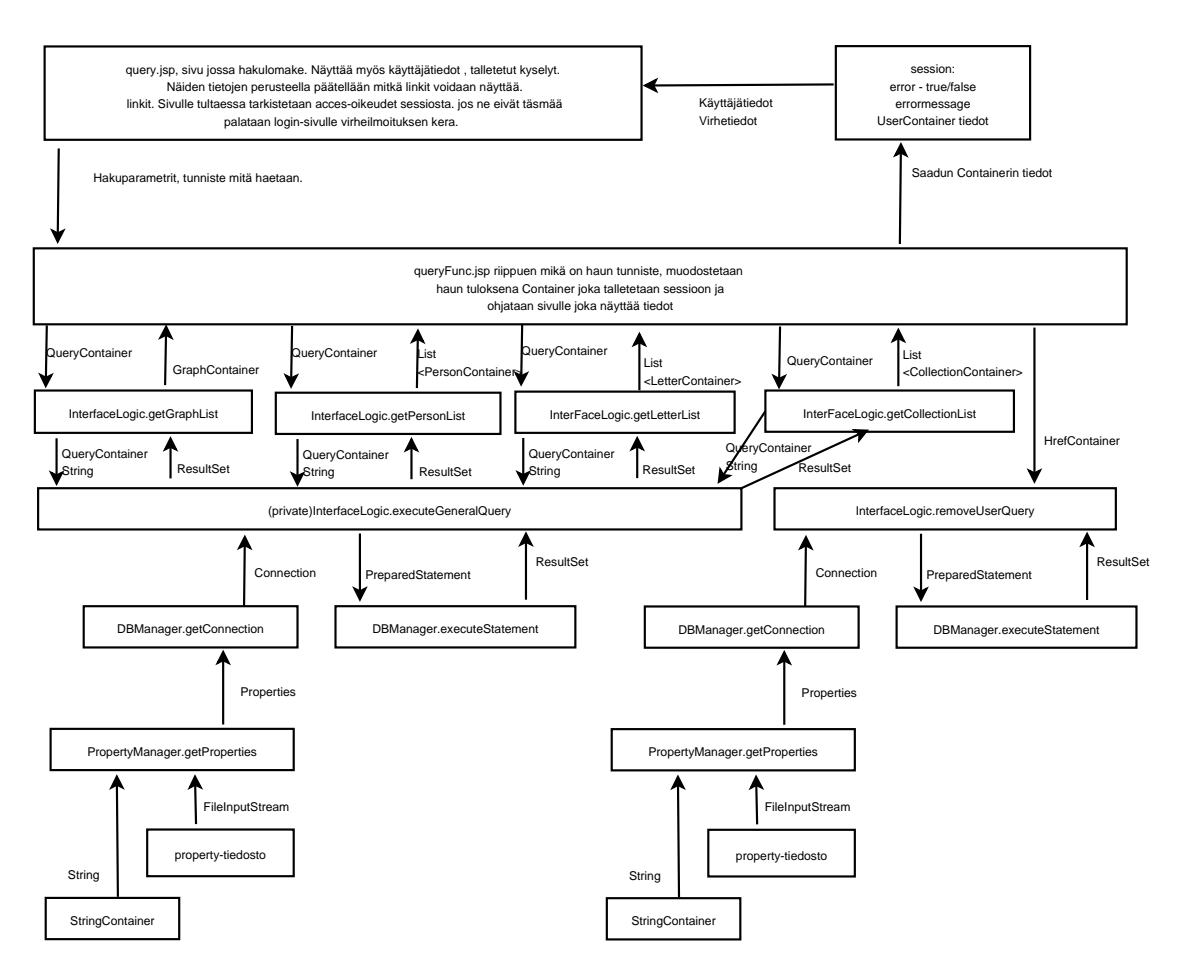

Kuva 7: Kyselylomake

**Parametrit:** Sessiosta saatu virhetilanne, käyttäjätiedot

**Tuotokset:** Hakuparametrit

**Poikkeustilanteet:** Sivulle tultaessa ei tarvittavia oikeuksia / käyttäjätietoja.

**Oikeudet:** Käyttäjän pitää olla sessiossa

#### **6.5.2 QueryFunc.jsp**

**Palvelu:** Muodostaa query.jsp:ltä saaduista tiedoista sekä sessiosta saatavilla käyttäjätiedoilla QueryContainerin, jonka perusteella suoritetaan tietokantahaku. Tästä vastauksena palautuu Container tai lista Containereita, jotka välitetään tulossivuille ja näytetään käyttäjälle.

**Parametrit:** Query.jsp:stä saatu syöte, käyttäjätiedot sessiosta

**Tuotokset:** Haun tulokset sisältävä Container tai lista Containereita.

**Poikkeustilanteet:** Tiedoston tai tietokannan lukeminen ei onnistu

**Oikeudet:** Käyttäjän pitää olla sessiossa

## **6.6 Virhesivu**

Tämä komponentti näyttää ne virheet, joiden tapahtuessa järjestelmä ei voi jatkaa tomintaansa normaalisti.

#### **6.6.1 Error.jsp**

**Palvelu:** Muodostaa virheilmoituksen sessiosta saaduilta virhetiedoilla. Tälle sivulle ohjataan, jos virhe on sellainen, että sitä ei voida esittää muilla sivuilla.

**Parametrit:** Virhetiedot, käyttäjätiedot.

**Tuotokset:** Virheilmoitus

**Poikkeustilanteet:** Sessiossa ei virhetietoja

**Oikeudet:**

## **6.7 Kaavio**

Tämä komponentti näyttää haun perusteella kaavion, joka on mahdollista tallettaa käyttäjälle kuvana. Kaavion muokkaaminen on mahdollista, esimerkiksi luokitteleva parametri on mahdollista vaihtaa.

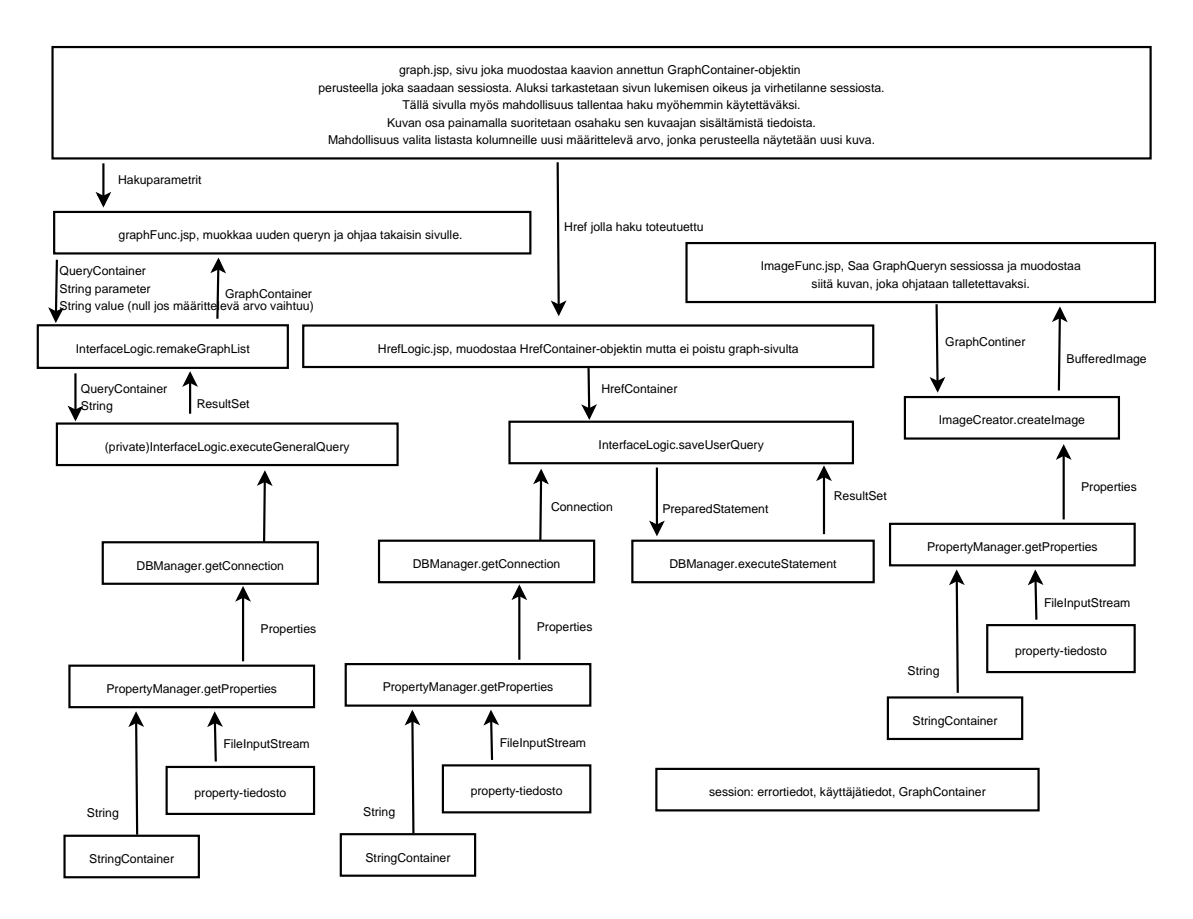

Kuva 8: Kaavio

#### **6.7.1 Graph.jsp**

- **Palvelu:** Sivu muodostaa kaavion annettun GraphContainer-objektin perusteella, joka saadaan sessiosta. Aluksi tarkastetaan sivun lukemisen oikeus ja virhetilanne sessiosta. Tällä sivulla myös mahdollisuus tallentaa haku myöhemmin käytettäväksi. Valitsemalla kuvan osa (yksi tai useampi pylväs) suoritetaan osahaku sen kuvaajan sisältämistä tiedoista. Tarjolla olevasta valikosta voidaan valita uusi luokitteleva parametri joita on mm. Letter(SenderRank, RecRank, RelCode, Copyright, Complete), Person(Sex, Region, County, SocMob, Rank, FatherRank, EduCode, Religion) tai muuttaa yhden pylvään kuvaamaa aikajaksoa, jolloin tieto lähetetään graphFunc.jsp:lle
- **Parametrit:** GraphContainer, käyttäjätiedot
- **Tuotokset:** Kaavio

**Poikkeustilanteet:** GraphContainerissa ei tarvittavia tietoja

**Oikeudet:** Käyttäjän pitää olla sessiossa.

#### **6.7.2 GraphFunc.jsp**

- **Palvelu:** Kutsuu graph.jsp:stä saatujen tietojen perusteella remakeGraph-metodia, joka palauttaa uuden GraphContainerin, joka laitetaan sessioon. Käyttäjä ohjataan graph.jsp-sivulle.
- **Parametrit:** QueryContainer, String parameter, String value

**Tuotokset:** GraphContainer

**Poikkeustilanteet:** Uuden kuvan muokkaaminen ei onnistu, parameter on null

**Oikeudet:** Käyttäjän pitää olla sessiossa

#### **6.7.3 HrefLogic.jsp**

- **Palvelu:** Muodostaa HrefContainer-objektin ja tallettaa sen käyttäjälle, mutta ei poistu graph-sivulta.
- **Parametrit:** Href, jolla kaavio oli muodostettu
- **Tuotokset:** HrefContainer
- **Poikkeustilanteet:** Tiedoston tai tietokannan lukeminen ei onnistu

**Oikeudet:** QuerySave

#### **6.7.4 ImageFunc.jsp**

- **Palvelu:** Saa GraphContainerin sessiosta ja muodostaa siitä kuvan, joka ohjataan talletettavaksi imageExport.jsp-sivulle.
- **Parametrit:** GraphContainer, käyttäjätiedot
- **Tuotokset:** BufferedImage
- **Poikkeustilanteet:** GraphContainerissa ei tarvittavia tietoja. Kuvan muodostus epäonnistuu

**Oikeudet:** Käyttäjän pitää olla sessiossa

## **6.8 Kirjenäyttö**

Näyttää yhden kirjeen tiedot.

#### **6.8.1 Letter.jsp**

**Palvelu:** Sivu näyttää yhden kirjeen tiedot. Tälle sivulle tullaan ainoastaan sivun letter-Func.jsp:n kautta, joka hakee kirjeen tekstit, jotka tässä näytetään. Listasta voidaan valita lähettäjä, kokoelma tai vastaanottaja. Tällöin henkilön id annetaan letterFunc.jspsivulle, joka käsittelee sen.

**Parametrit:** LetterContainer, ParsedText, AnnotedText, PlainText

**Tuotokset:** CollectionID, PersonID.

**Poikkeustilanteet:** Sessiossa ei tietoja

**Oikeudet:** Käyttäjän pitää olla sessiossa

#### **6.8.2 LetterFunc.jsp**

**Palvelu:** Tämä sivu ottaa vastaa LetterContainerin, hakee sille tekstit ja laittaa sen sessioon. Jos saadaan kokoelman tai henkilön id, talletetaan se sessioon ja ohjataan vastaavalle sivulle.

**Parametrit:** LetterContainer, Käyttäjätiedot.

**Tuotokset:** LetterContainer, ParsedText, AnnotedText, PlainText, PersonID

**Poikkeustilanteet:** Tiedoston tai tietokannan lukeminen ei onnistu

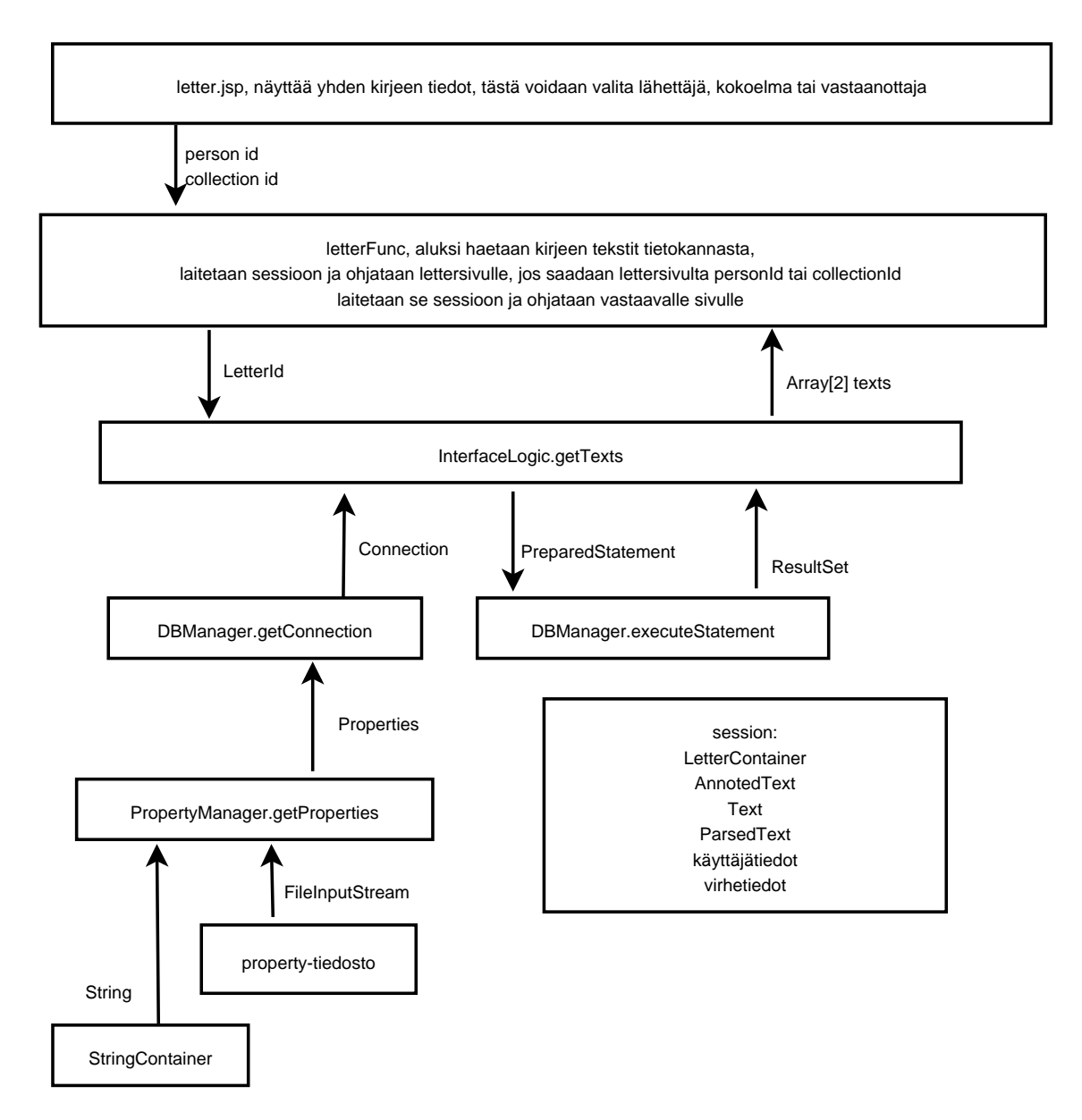

Kuva 9: Kirjenäyttö

## **6.9 Kirjelistanäyttö**

Näyttää listan kirjeitä.

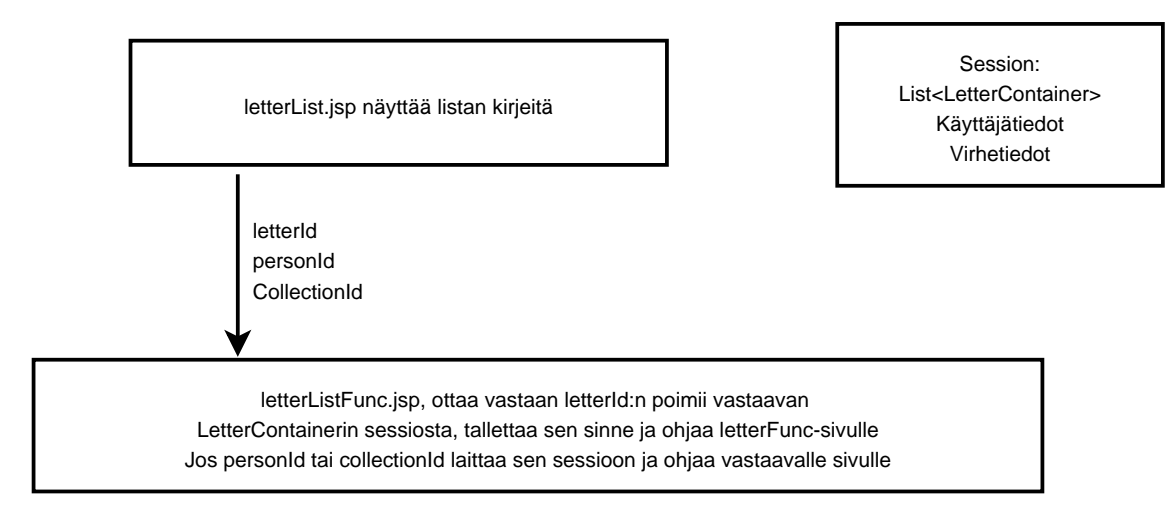

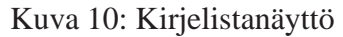

#### **6.9.1 LetterList.jsp**

**Palvelu:** Näyttää listan kirjeitä. Tästä näytöstä voidaan valita yksittäinen kirje, kokoelma tai henkilö, jonka tiedot välitetään letterListFunc.jsp-sivulle. Tarjotaan mahdollisuus tallettaa lista tiedostoksi, jolloin ohjataan sivulle exportLetterdata.jsp ja jätetään lista containeriin.

**Parametrit:** List<LetterContainer>

**Tuotokset:** CollectionID, PersonID, LetterID

**Poikkeustilanteet:** Sessiossa ei tietoja

**Oikeudet:** Käyttäjän pitää olla sessiossa

#### **6.9.2 LetterListFunc.jsp**

**Palvelu:** Ottaa vastaan letterId:n, poimii vastaavan LetterContainerin sessiosta, tallettaa sen sinne ja ohjaa letterFunc-sivulle. Jos CollectionID, PersonID tai LetterID, laittaa sen sessioon ja ohjaa vastaavalle näyttösivulle.

**Parametrit:** String letterId/personId, Käyttäjätiedot.

**Tuotokset:** LetterContainer, CollectionID, PersonID, LetterID

**Poikkeustilanteet:** Saatu string null

## **6.10 Henkilönäyttö**

Näyttää yhden henkilön tiedot.

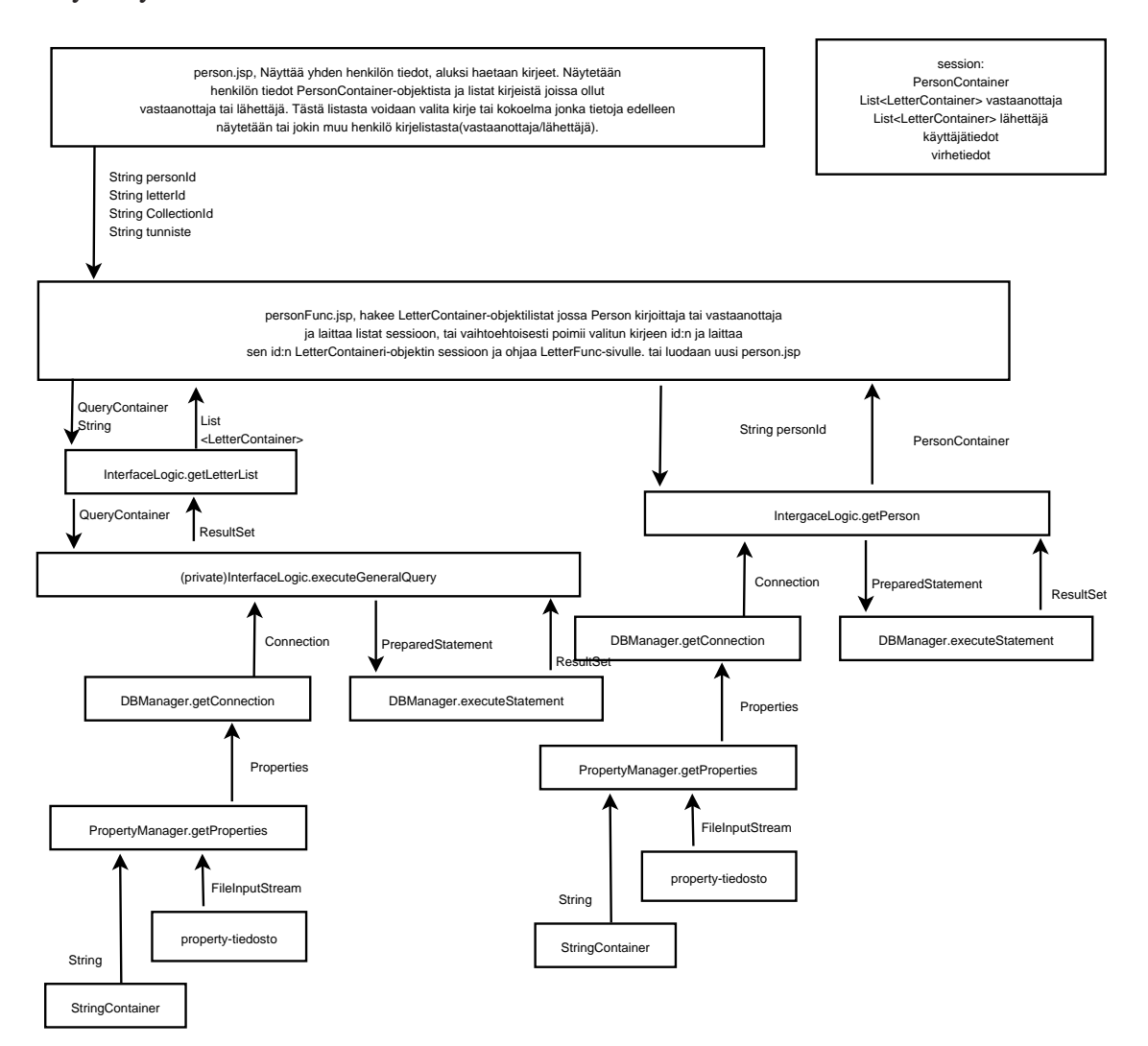

Kuva 11: Henkilönäyttö

#### **6.10.1 Person.jsp**

- **Palvelu:** Näyttää yhden henkilön tiedot. Tälle sivulle tullaan ainoastaan sivulta person-Func.jsp, jolloin sessiossa on sivun toiminnan kannalta tärkeät tiedot. Näytetään henkilön tiedot PersonContainer-objektista ja listat kirjeistä, joissa henkilö on ollut vastaanottaja tai lähettäjä. Tästä listasta voidaan valita kirje tai kokoelma, jonka tietoja edelleen näytetään tai joku muu henkilö kirjelistasta (vastaanottaja / lähettäjä).
- **Parametrit:** List<LetterContainer> sender, List<LetterContainer> receiver, käyttäjätiedot

**Tuotokset:** Container ID, Person ID, Letter tai ID Collection ID

**Poikkeustilanteet:** Sessiossa ei tietoja

**Oikeudet:** Käyttäjän pitää olla sessiossa

## **6.10.2 PersonFunc.jsp**

- **Palvelu:** Tultaessa sivulle haetaan aluksi kirjeet, jossa Person on kirjoittajana tai vastaanottajana sekä PersonContainer personID:n perusteella, jos sitä ei ole sessiossa (tultaessa henkilölistasivulta sessiossa on valittu PersonContainer, eikä sitä tarvitse hakea). Laitetaan kirjelistat sessioon ja ohjataan käyttäjä person.jsp-sivulle. Jos taas tälle sivulle tullaan person.jsp-sivulta, poimitaan kirjeen, henkilön tai kokoelman Id ja laittetaan se sessioon ja siirrytään vastaavalle näyttösivulle.
- **Parametrit:** String letterId/personId/collectionID, tunniste, jonka perusteella päätellään mikä id saatiin, käyttäjätiedot
- **Tuotokset:** PersonContainer, Lista LetterContainereita, joissa henkilö on kirjoittaja tai vastaanottaja, letterId/personId/collectionID

**Poikkeustilanteet:** Saatu string null, tietokannan luku ei onnistu

**Oikeudet:** Käyttäjän pitää olla sessiossa

## **6.11 Henkilölistanäyttö**

Näyttää listan henkilöitä

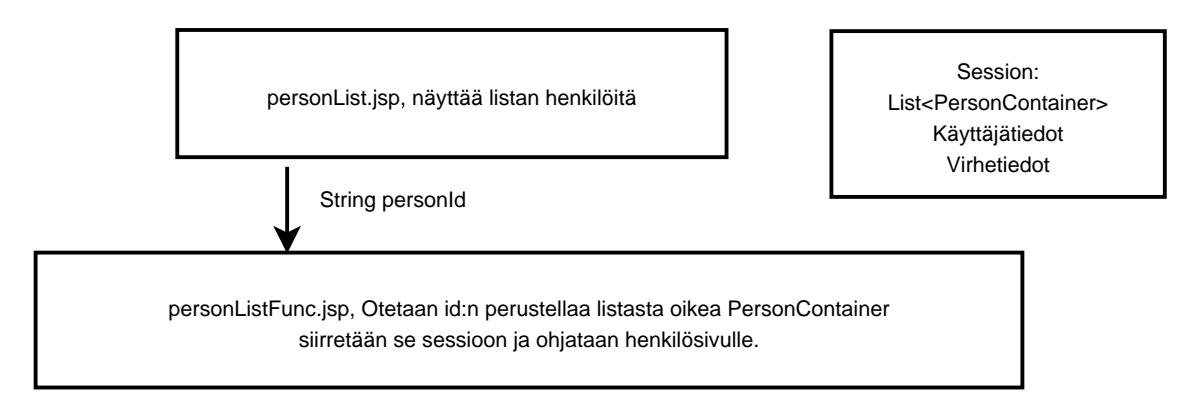

Kuva 12: Henkilölistanäyttö

#### **6.11.1 PersonList.jsp**

**Palvelu:** Näyttää listan henkilöitä. Listasta voidaan valita henkilö, jonka tiedot näytetään omassa ikkunassa. Lista voidaan tallettaa käyttäjälle, jolloin lista jätetään sessioon ja käyttäjä ohjataan sivulle exportPersondata.jsp.

Parametrit: List<PersonContainer>, käyttäjätiedot

**Tuotokset:** -

**Poikkeustilanteet:** Sessiossa ei tietoja

**Oikeudet:** Käyttäjän pitää olla sessiossa

#### **6.11.2 PersonListFunc.jsp**

**Palvelu:** Ottaa id:n perusteella listasta oikean PersonContainerin. Se siirretään sessioon ja ohjataan personFunc.jsp-sivulle, joka näyttää sen tiedot.

**Parametrit:** String personId, käyttäjätiedot

**Tuotokset:** PersonContainer

**Poikkeustilanteet:** Saatu string null tai vastaavaa Containeria ei löydy sessiosta

**Oikeudet:** Käyttäjän pitää olla sessiossa

#### **6.12 Kokoelmanäyttö**

Näyttää yhden kokoelman tiedot ja sen sisältämät kirjeet.

#### **6.12.1 Collection.jsp**

**Palvelu:** Näyttää yhden kokoelman tiedot ja sen sisältämät kirjeet. Listasta voidaan valita kirje, jota tutkitaan tarkemmin. Tälle sivulle tullaan ainoastaan collectionFunc.jspsivulta.

Parametrit: CollectionContainer, List<LetterContainer>

**Tuotokset:** Letter ID.

**Poikkeustilanteet:** Sessiossa ei tietoja

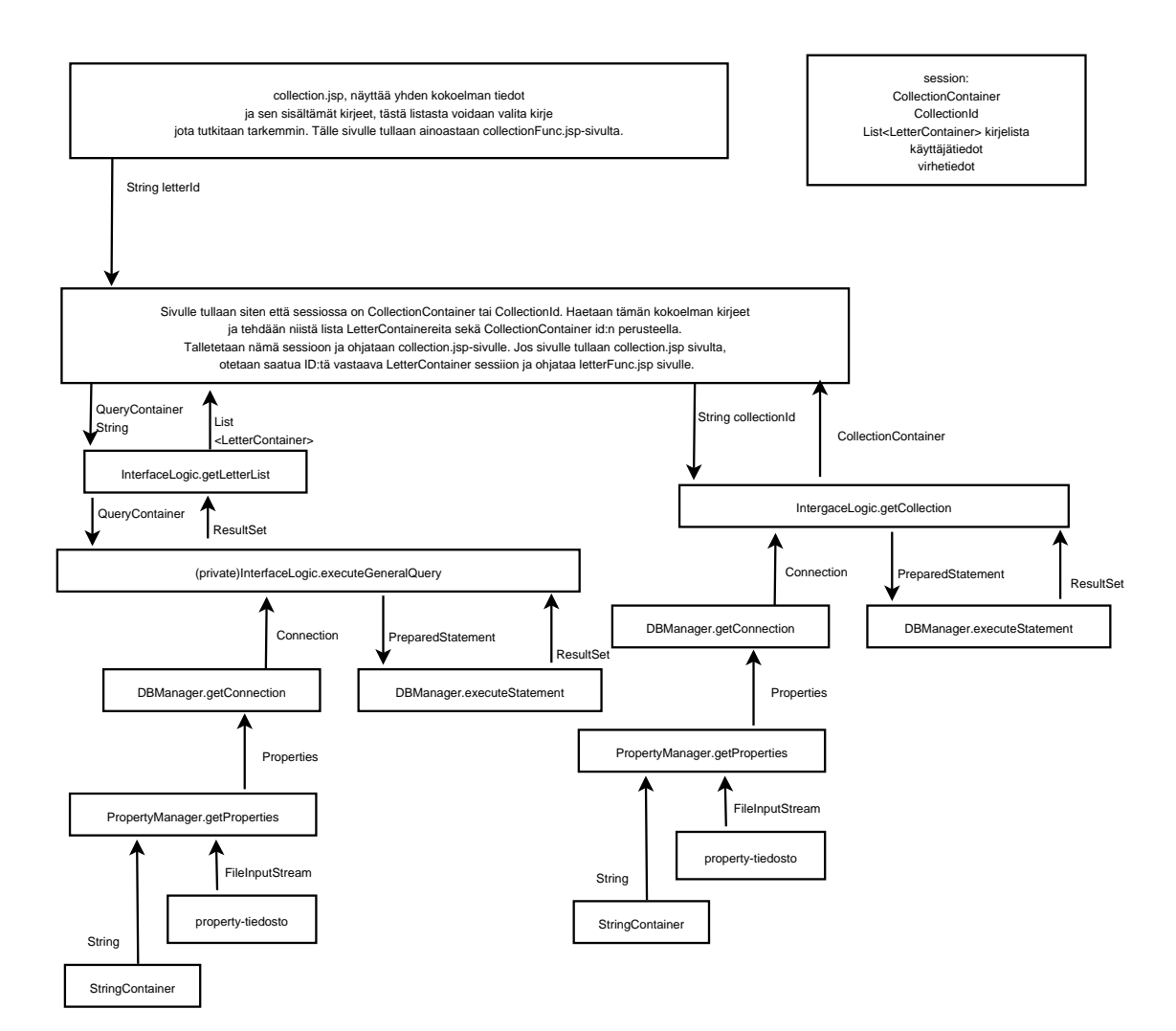

Kuva 13: Kokoelmanäyttö

#### **6.12.2 CollectionFunc.jsp**

**Palvelu:** Sivulle tullaan siten, että sessiossa on CollectionContainer tai CollectionId. Haetaan tämän kokoelman kirjeet ja tehdään niistä lista LetterContainereita sekä CollectionContainer id:n perusteella. Talletetaan nämä sessioon ja ohjataan collection.jspsivulle. Jos sivulle tullaan collection.jsp-sivulta, otetaan saatua ID:tä vastaava LetterContainer sessioon ja ohjataan letterFunc.jsp sivulle.

**Parametrit:** String letterID, CollectionID, CollectionContainer

**Tuotokset:** LetterContainer, List<LetterContainer>, CollectionContainer

**Poikkeustilanteet:** ID:lle ei vastaavaa Containeria

**Oikeudet:** Käyttäjän pitää olla sessiossa

## **6.13 Kokoelmalistanäyttö**

Näyttää listan kokoelmia.

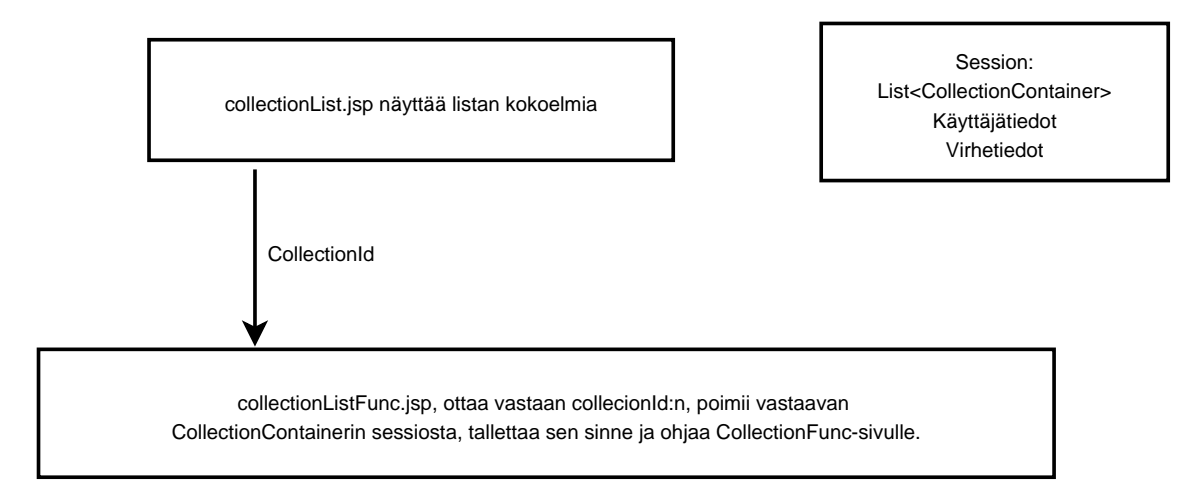

Kuva 14: Kokoelmalistanäyttö

#### **6.13.1 CollectionList.jsp**

**Palvelu:** Näyttää listan kokoelmia, voidaan valita container, jonka tarkat tiedot näytetään.

**Parametrit:** List<CollectionContainer>

**Tuotokset:** Container ID

**Poikkeustilanteet:** Sessiossa ei tietoja

#### **6.13.2 CollectionListFunc.jsp**

**Palvelu:** Otetaan saatu kokoelman ID:n perusteella sessiosta CollectionContainer, laitetaan se sessioon ja ohjataan collectionFunc.jsp-sivulle.

**Parametrit:** String container ID

**Tuotokset:** CollectionContainer

**Poikkeustilanteet:** Sessiossa ei tietoja

**Oikeudet:** Käyttäjän pitää olla sessiossa

## **6.14 Uloskirjautuminen**

Komponentti uloskirjautumista varten

#### **6.14.1 LogoutFunc.jsp**

**Palvelu:** Tämä sivu liitetään muihin käyttäjälle näytettäviin sivuihin. Se tarjoaa ainoastaan mahdollisuuden kirjautua ulos. Tällöin sessio poistetaan ja käyttäjä ohjataan login.jsp-sivulle.

#### **Parametrit:** -

**Tuotokset:** Logout-viesti

#### **Poikkeustilanteet:** -

**Oikeudet:** Käyttäjän pitää olla sessiossa

## **6.15 Työkalupalkki**

Komponetti sivun yläosassa näytettäviä linkkejä ja käyttäjätietoja varten

#### **6.15.1 ToolBar.jsp**

**Palvelu:** Tämä sivu liitetään muihin käyttäjälle näytettäviin sivuihin. Se tarjoaa käyttäjätietojen perusteella linkkejä eri toimintoihin, sekä tietoja käyttäjästä.

**Parametrit:** -

**Tuotokset:** Työkalupalkki

**Poikkeustilanteet:** Sessiossa ei käyttäjätietoja

# **7 Luokat**

Javadoc löytyy osoitteesta http://www.cs.helsinki.fi/group/halaan/doc/

## **Liite 1. Tietokannan luontitiedosto**

```
CREATE TABLE Collection (
Name varchar(20) NOT NULL,
Filename varchar(8),
FromYear number(4),
ToYear number(4),
CONSTRAINT pk_col PRIMARY KEY (Name)
);
CREATE TABLE Person (
PersonCode varchar(20) NOT NULL,
Sex char(1),
Region char(1),
County varchar(5),
SocMob char(1),
LastName varchar(255),
FirstName varchar(255),
TitleOccupation varchar(255),
YBirth number(4),
YDeath number(4),
Lifespan varchar(255),
Rank varchar(3),
FatherRank varchar(3),
Father varchar(1000),
PBirth char(1),
MigCode varchar(3),
Migration varchar(1500),
EduCode varchar(4),
Education varchar(1500),
Career varchar(1500),
Religion char(1),
DNB varchar(50),
Notes varchar(1500),
SentLettcont varchar(10),
RecLettcont varchar(10),
Complete char(1),
Updated date,
NewBoolean1 char(1),
NewBoolean2 char(1),
NewText1 varchar(50),
NewText2 varchar(255),
NewNumber number(5),
CONSTRAINT pk_per PRIMARY KEY (PersonCode)
);
```
CREATE TABLE Letter ( LetterID varchar(15) NOT NULL, Collection varchar(20) NOT NULL, Sender varchar(20) NOT NULL, SenderRank varchar(3), SenderStatus varchar(255), MultiSenders char(1), Recipient varchar(20) NOT NULL, RecRank varchar(3), RecStatus varchar(255), MultiRec char(1), Year number(4), YearUncertain char(1), WordCount number(5), RelCode varchar(2), Relationship varchar(255), Place varchar(255), Authenticity varchar(3), LetterDate varchar(255), AddressFormula char(1), ClosingFormula char(1), ContentType varchar(255), LetterNotes varchar(1000), CorrespondentNotes varchar(1000), LetterNumber varchar(50), PageNumber varchar(50), Source varchar(500), Copyright char(1), Complete char(1), Updated date, NewBoolean1 char(1), NewBoolean2 char(1), NewText1 varchar(50), NewText2 varchar(255), NewNumber number(5), CONSTRAINT pk\_let PRIMARY KEY (LetterID), CONSTRAINT fk\_letcol FOREIGN KEY (Collection) REFERENCES Collection (Name) ON DELETE CASCADE, CONSTRAINT fk\_letsen FOREIGN KEY (Sender) REFERENCES Person (PersonCode) ON DELETE CASCADE, CONSTRAINT fk\_letrec FOREIGN KEY (Recipient) REFERENCES Person (PersonCode) ON DELETE CASCADE );

```
CREATE TABLE Text (
Letter varchar(15) NOT NULL,
Version char(1) NOT NULL,
Text clob,
CONSTRAINT pk_txt PRIMARY KEY (Letter, Version),
CONSTRAINT fk_txtlet FOREIGN KEY (Letter)
     REFERENCES Letter (LetterID) ON DELETE CASCADE
);
CREATE TABLE CeecGroup (
Name varchar(15) NOT NULL,
Description varchar(50),
UserAdmin char(1) NOT NULL,
CorpusAdmin char(1) NOT NULL,
QuerySave char(1) NOT NULL,
CorpusExport char(1) NOT NULL,
MetadataExport char(1) NOT NULL,
Copyright char(1) NOT NULL,
CONSTRAINT pk_grp PRIMARY KEY (Name)
);
CREATE TABLE CeecUser (
UserID varchar(8) NOT NULL,
Password varchar(10) NOT NULL,
UserGroup varchar(15) NOT NULL,
FirstName varchar(50) NOT NULL,
LastName varchar(50) NOT NULL,
Email varchar(50),
Phone varchar(50),
CONSTRAINT pk_use PRIMARY KEY (UserID),
CONSTRAINT fk_usegrp FOREIGN KEY (UserGroup)
     REFERENCES CeecGroup (Name) ON DELETE CASCADE
);
CREATE TABLE CeecQuery (
Time date NOT NULL,
Owner varchar(8) NOT NULL,
Name varchar(50),
Query varchar(500) NOT NULL,
CONSTRAINT pk_qry PRIMARY KEY (Time, Owner),
CONSTRAINT fk_qryuse FOREIGN KEY (Owner)
     REFERENCES CeecUser (UserID) ON DELETE CASCADE
);
CREATE INDEX text_letter on Text(Letter);
```
CREATE INDEX letter\_sender on Letter(Sender); CREATE INDEX letter\_recipient on Letter(Recipient); CREATE INDEX letter\_collection on Letter(Collection); CREATE INDEX ceecquery\_owner on CeecQuery(Owner);